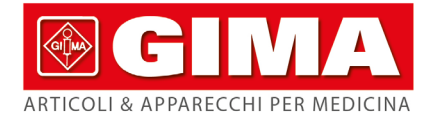

# **ECG 300G VET - 3 CANALI CON DISPLAY**

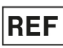

### **REF** ECG 300G VET (GIMA 80650)

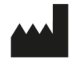

Contect Medical System Co., Ltd No 112 Qinhuang West Street, Economic&Technical Development Zone, Qinhuangdao, Hebei Province, People's Republic of China Made in China

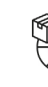

Gima S.p.A. Via Marconi, 1 - 20060 Gessate (MI) Italy gima@gimaitaly.com - export@gimaitaly.com www.gimaitaly.com

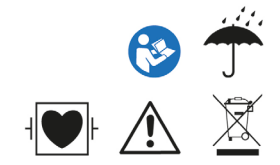

#### **Prefazione**

**Si prega di leggere attentamente il Manuale d'Uso prima di utilizzare il prodotto. Le procedure operative specificate in questo Manuale d'Uso devono essere rispettate tassativamente.** Questo manuale descrive nel dettaglio le fasi di lavorazione da eseguire e le procedure che potrebbero provocare irregolarità e possibili danni al prodotto e agli utenti. Fare riferimento ai seguenti capitoli per informazioni dettagliate. La mancata osservanza delle istruzioni descritte in questo Manuale d'Uso potrebbe essere causa di anomalie, danni al prodotto o lesioni personali. Il produttore NON è responsabile di eventuali problemi relativi alla sicurezza, affidabilità e prestazioni provocati dalla mancata osservanza delle procedure descritte in questo manuale d'uso riguardanti il funzionamento, la manutenzione e la conservazione del prodotto. Il servizio gratuito di assistenza e riparazione non coprirà tali eventi.

Il contenuto di questo manuale d'uso si attiene alle specifiche del prodotto reale. Per aggiornamenti software e altre modifiche, il contenuto di questo manuale d'uso è soggetto a cambiamenti senza preavviso. In questo caso, ci scusiamo con l'utente.

#### **Attenzione**

**Prima di utilizzare questo prodotto, è necessario considerare le misure di sicurezza e le istruzioni seguenti:**

- $\triangleright$  Tipo di protezione contro shock elettrico: classe I (alimentazione AC), attrezzatura con alimentazione interna (a batteria)
- Grado di protezione da scosse elettrice: componenti di tipo CF con protezione contro gli impulsi di defibrillazione
- Modalità di funzionamento: attrezzatura a funzionamento continuo
- Grado di protezione involucro: IPX0
- $\geq$  I risultati di misurazione dovranno essere letti da un medico professionista insieme ai sintomi clinici.
- La responsabilità di utilizzo dipende dall'ottemperanza o meno alle istruzioni contenute in questo manuale d'uso.
- $\triangleright$  Durata di vita del dispositivo: 5 anni
- Data di produzione: vedere l'etichetta
- $\triangleright$  Controindicazioni: nessuna

**Attenzione: Per assicurare la sicurezza e l'efficacia del dispositivo, si prega di utilizzare gli accessori consigliati dalla nostra azienda. La manutenzione e la riparazione di questo dispositivo dovrebbe essere eseguita da personale tecnico specificato dalla nostra azienda. È vietato eseguire modifiche o riparazioni al dispositivo.**

#### **Responsabilità dell'operatore**

- Il dispositivo deve essere utilizzato da personale medico qualificato e deve essere mantenuto da un apposito responsabile.
- L'operatore deve leggere il Manuale d'Uso prima di utilizzarlo e seguire tassativamente le procedure operative descritte nel Manuale d'Uso.
- Durante la progettazione del prodotto sono stati rispettati tutti i requisiti di sicurezza, ma l'operatore deve comunque tenere sotto osservazione sia il paziente che il dispositivo.
- L'operatore è responsabile della fornitura di informazioni relative all'utilizzo del prodotto alla nostra azienda.

#### **Responsabilità dell'azienda**

- L'azienda fornisce agli utenti prodotti qualificati in conformità con gli standard di impresa.
- L'azienda si incarica per contratto di installare e risolvere i problemi del software e di formare il personale medico riguardo all'uso del prodotto.
- L'azienda eseguirà riparazioni sul dispositivo durante il periodo di garanzia (un anno) e i servizi di manutenzione dopo la scadenza del periodo di garanzia.
- L'azienda risponderà tempestivamente alle richieste dell'utente.

**Il manuale d'uso è scritto da Contec Medical Systems Co., Ltd. Tutti i diritti riservati.**

#### **Risultato**

La nostra azienda detiene tutti i diritti su tale lavoro non pubblicato, il cui contenuto è da considerarsi come informazioni riservate. Questo manuale d'uso è utilizzato solo come riferimento di utilizzo, manutenzione o riparazione del nostro dispositivo. Nessuna parte di questo manuale deve essere comunicata a terzi. E la nostra azienda non si assume responsabilità per qualunque conseguenza e obblighi derivanti dall'utilizzo di questo manuale d'uso per altri scopi.

Questo documento contiene informazioni riservate protette da copyright. Tutti i diritti riservati. È vietata la riproduzione, la traduzione e la distribuzione di qualsiasi parte del presente manuale senza previa autorizzazione scritta dalla nostra azienda.

Si ritiene che tutte le informazioni contenute in questo manuale d'uso siano corrette. La nostra azienda non si assume alcuna responsabilità per incidenti e danni incorsi a causa della fornitura, delle prestazioni o dell'uso di questo materiale. Questo manuale d'uso potrebbe far riferimento a informazioni protette da copyright o brevetti e non conferisce alcun diritto sui brevetti della nostra azienda o di altri. La nostra azienda non si assume alcuna responsabilità derivante dalla violazione di brevetti o altri diritti di terze parti.

La nostra azienda possiede il diritto alla spiegazione finale nei confronti di questo manuale d'uso, e si riserva il diritto di modificare il contenuto di questo manuale d'uso senza preavviso, e diritti di modificare la tecnologia e le specifiche del prodotto.

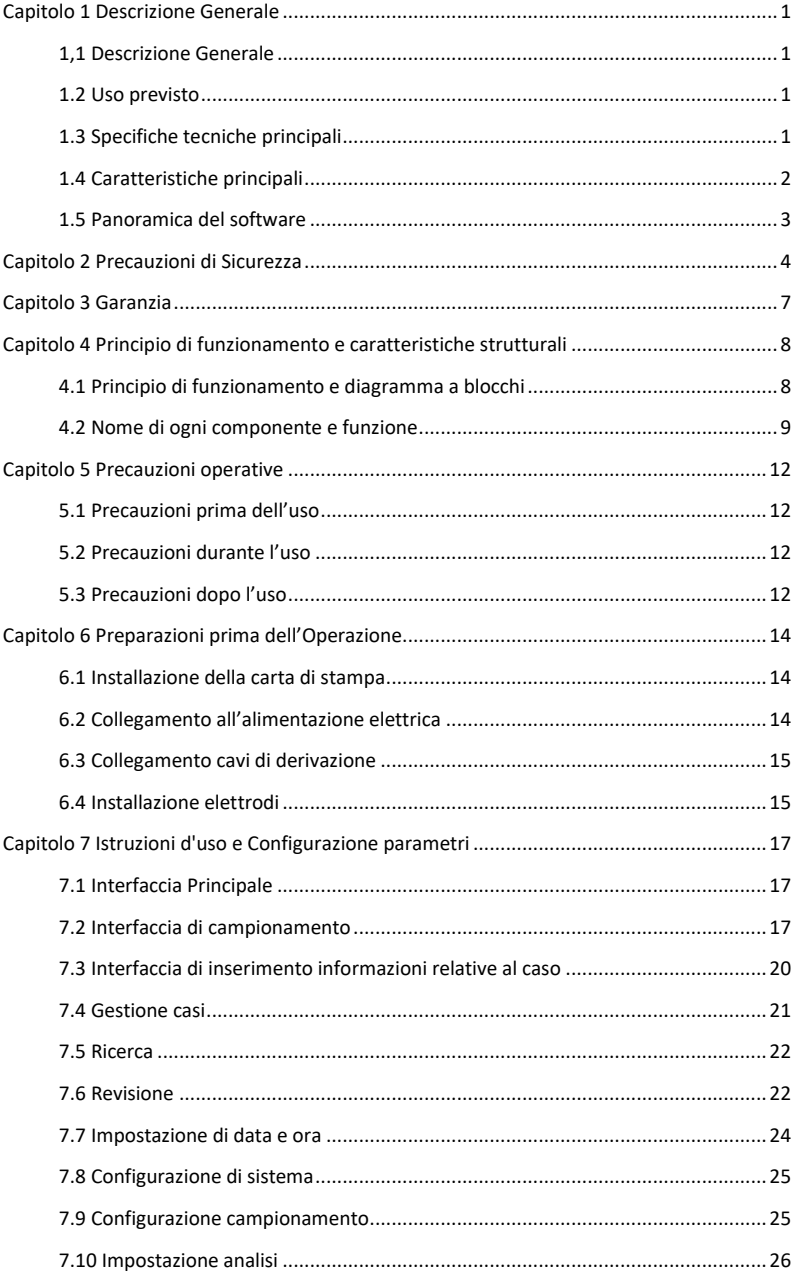

### Indice

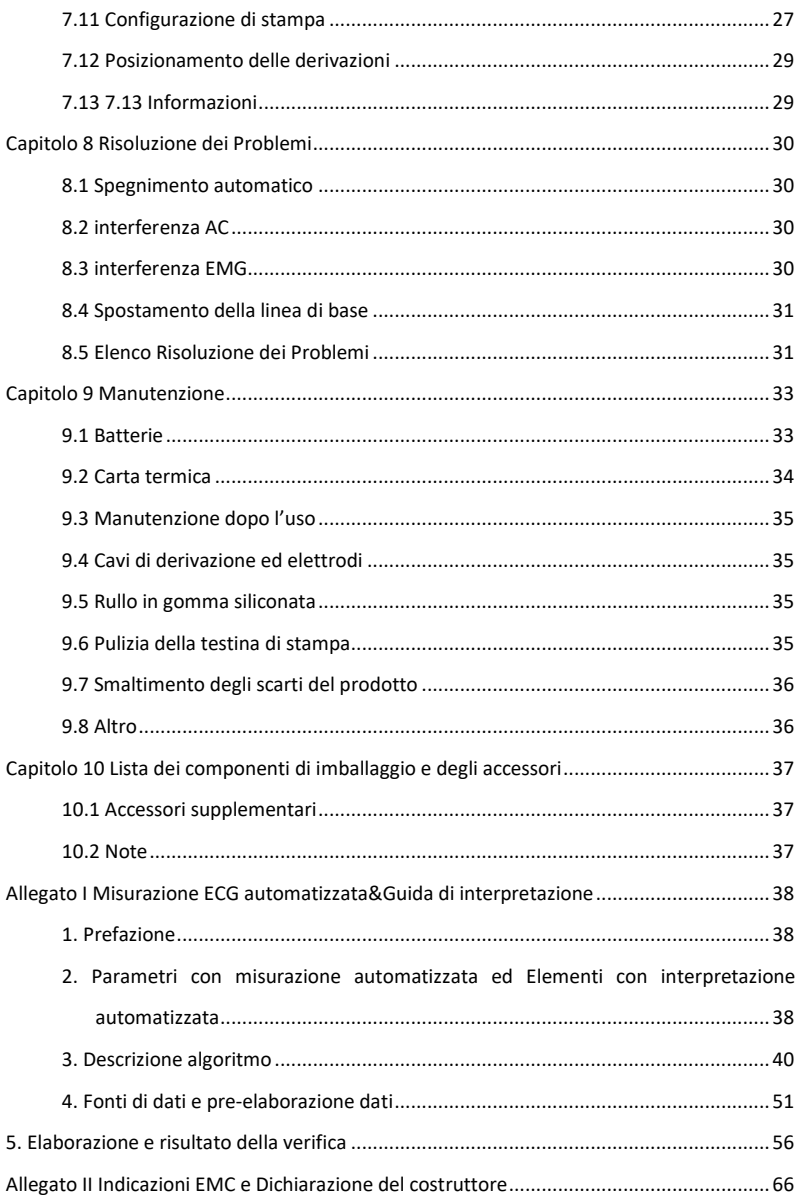

### **Capitolo 1 Descrizione Generale**

#### <span id="page-6-1"></span><span id="page-6-0"></span>**1,1 Descrizione Generale**

Questo prodotto è un elettrocardiografo in grado di campionare 12 segnali di derivazione ECG e di stampare simultaneamente la forma d'onda ECG con un sistema a stampa termica. Le sue funzioni sono le seguenti: registrazione e visualizzazione delle forme d'onda ECG in modalità automatica/manuale; misurazione automatica dei parametri delle forme d'onda ECG e analisi automatiche; avvisi quando gli elettrodi sono disattivati o quando si esaurisce la carta; lingue di interfaccia opzionali (cinese/inglese, ecc.); batteria agli ioni di litio integrata, alimentata via AC o DC; libertà di scelta del ritmo di derivazione per osservare delle frequenze cardiache irregolari; gestione del database dei casi, ecc.

#### <span id="page-6-2"></span>**1.2 Uso previsto**

Questo prodotto è adatto per ospedali, centri di ricerca, reparti medici, ambulanze e per effettuare visite mediche. Può essere utilizzato da istituzioni mediche per registrare segnali ECG umani, raccogliere e stampare forme d'onda ECG.

#### <span id="page-6-3"></span>**1.3 Specifiche tecniche principali**

1.3.1 Condizioni ambientali

Funzionamento:

- a). Temperatura ambiente: 5℃~40℃
- b). Umidità relativa: 25%~95% (senza condensa)
- c). Pressione atmosferica: 700 hPa~1060 hPa
- d). Alimentazione elettrica:

Tensione:  $100-240$  V $\sim$ 

Frequenza: 50 Hz, 60 Hz

Potenza in ingresso: ≤150 VA

Batteria: Batteria agli ioni di litio da 7.4 V, 3500 mAh ricaricabile

Trasporto e Stoccaggio:

- a). Temperatura ambiente: -20 ℃~+55 ℃
- b). Umidità relativa: ≤95%
- c). Pressione atmosferica: 500 hPa $\sim$ 1060 hPa
- 1.3.2 Ingresso: Protezione flottante e defibrillazione
- 1.3.3 Derivazione: 7 conduttori
- 1.3.4 Corrente di dispersione paziente: <10µA
- 1.3.5 Impedenza in ingresso: ≥2.5 MΩ
- 1.3.6 Risposta in frequenza:

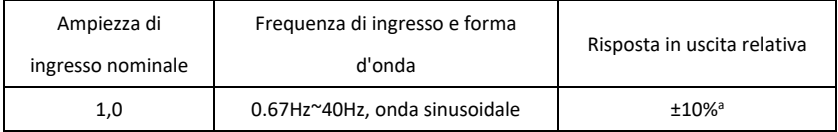

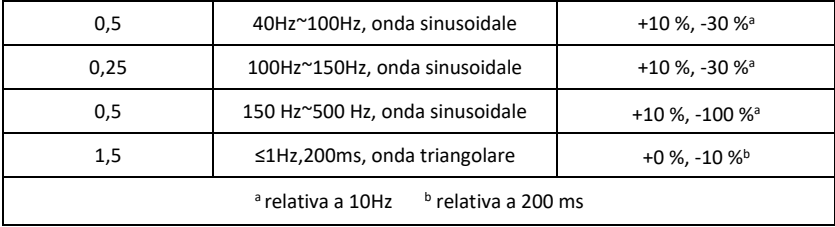

1.3.7 Costante di tempo: ≥3,2s

1.3.8 CMRR: >105 dB

1.3.9 Filtro: frequenza di potenza (AC50/60 Hz), mioelettricità (25 Hz/35 Hz (-3 dB)), filtro spostamento della linea di base

1.3.10 Modalità di registrazione: Sistema stampa termica

1.3.11 Specifiche della carta di stampa: 80 mm(W)\*20 m(L) carta termica ad alta velocità

1.3.12 Selezione base tempo (velocità di stampa):

12.5 mm/s, 25 mm/s, 50 mm/s, errore: ±5%

1.3.13 Controllo di guadagno (sensibilità): 5,10, 20mm/mV, la precisione è del ±2%; Sensibilità standard: 10 mm/mV±0.2 mm/mV

1.3.14 Auto record (registrazione automatica): configurazione di registrazione secondo il formato e la modalità auto record, cambia le derivazioni, misura e analizza automaticamente.

1.3.15 Rhythm record (registrazione ritmo): configurazione di registrazione secondo il formato e la modalità rhythm record, misura e analizza automaticamente.

1.3.16 Manual record(registrazione manuale): registrazione secondo il formato manuale.

1.3.17 Parametri di misurazione: HR, Intervallo PR, Durata P, Durata QRS, Durata T, intervallo QT/ QTc , asse P/asse QRS/, asse T, ampiezza R(V5), ampiezza S(V1), ampiezza R(V5)+S(V1)

1.3.18 Classe di sicurezza del prodotto: Classe I Parte applicata del tipo CF a prova di defibrillazione

1.3.19 Tensione di resistenza alla polarizzazione: ±610 mV

1.3.20 Livello di rumore: ≤12 µVp-p

1.3.21 Frequenza di campionamento del segnale di ingresso ECG: 32kHz

1.3.22 Frequenza di campionamento dell'elaborazione dati della forma d'onda: 1kHz

1.3.23 Precisione di campionamento: 24-bit

1.3.24 Segnale di rilevazione minimo: 10 Hz, 20 µV (valore picco-picco) è possibile rilevare il segnale sinusoidale deflesso

1.3.25 Precisione segnale di ingresso: ±5 %.

1.3.26 Quantizzazione ampiezza: ≤5µV/LSB

1.3.27 Dimensione: 315 mm(L)×215 mm(P)×77mm(A)

1.3.28 Peso netto: 1,6 kg

1.3.29 Deviazione temporale tra canali: <100 µs

#### <span id="page-7-0"></span>**1.4 Caratteristiche principali**

1.4.1 Sistema di stampa termica ad alta risoluzione (8 dot/mm), nessuna regolazione necessaria. La risposta in frequenza è fino a 150 Hz.

1.4.2 Registrazione chiara e precisa di forme d'onda a canale triplo e monitoraggio continuo e in tempo reale. L'annotazione include: interlinea, sensibilità, velocità della carta, stato del filtro, ecc.

1.4.3 In modalità "Auto" è possibile completare una registrazione con un singolo tasto, migliorando l'efficienza lavorativa.

1.4.4 Nelle migliori condizioni DC, il dispositivo può funzionare per un massimo di 10 ore o stampare per almeno 3 ore, o stampare 260 ECG.

1.4.5 È possibile salvare almeno 1.000 cartelle cliniche nel dispositivo, facilitando il lavoro dei medici per quanto riguarda la revisione e la consultazione delle statistiche.

1.4.6 Design gradevole e armonioso.

1.4.7 Grado di protezione contro l'ingresso di liquidi: IPX0

1.4.8 Utilizza una tecnologia digitale di elaborazione di segnale per il filtro AC e il filtro di spostamento linea di base su segnali ECG, così da ottenere ECG di alta qualità.

1.4.9 Dotato di funzioni di auto-misurazione, auto-analisi di normali parametri ECG, così da ridurre il carico di lavoro dei medici e migliorare l'efficienza lavorativa.

#### <span id="page-8-0"></span>**1.5 Panoramica del software**

Il programma di analisi ECG mostra i risultati dopo aver analizzato la forma dell'elettrocardiogramma, fornendo dei riferimenti ausiliari per la diagnosi da parte dei medici. Il risultato di analisi non può essere utilizzato come unico standard per la diagnosi. È necessaria una valutazione comprensiva da parte di tecnici elettrocardiografi professionisti e da parte di medici in base all'esperienza clinica e ad altri test.

Il dispositivo può essere utilizzato su ogni tipo di paziente, a discrezione del medico. Il programma di analisi fornisce solo analisi ECG per pazienti al di sopra dei 3 anni di età (inclusi i pazienti di 3 anni).

Nome del software:software integrato

Specifiche del software: nessuna

Versione del software: V1.9.11

Norme di denominazione della versione: V<numero versione maggiore>.<numero versione minore>.<numero versione della revisione>

La versione del software può essere letta nella finestra "About".

Algoritmo utilizzato:

Nome: Algoritmo ECG

Tipologia: algoritmo maturo

Uso: convertire segnali ECG del corpo umano in immagini di forme d'onda intuitive, per poi analizzarli.

Funzione clinica: L'elettrocardiogramma è un metodo di diagnosi clinica importante per quanto riguarda le malattie cardiovascolari. Come utilizzare il computer per analizzare velocemente, automaticamente e accuratamente l'ECG è stata questione centrale per studiosi nazionali e internazionali. L'algoritmo ECG è la chiave per l'analisi e la diagnosi di segnali ECG, e la sua precisione e affidabilità determinano l'efficacia della diagnosi e del trattamento di pazienti con malattie cardiache.

#### **Capitolo 2 Precauzioni di Sicurezza**

<span id="page-9-0"></span>2.1 Assicurarsi che il dispositivo sia posizionato su una superficie di lavoro piana. Evitare forti vibrazioni o impatti durante lo spostamento del dispositivo.

2.2 Quando si utilizza la corrente AC, il cavo di alimentazione deve essere tripolare, la frequenza e la tensione della fonte di alimentazione AC deve corrispondere alle specifiche nel manuale e deve avere una capacità sufficiente. Quando non è possibile utilizzare il cavo tripolare fornito, si prega di utilizzare l'alimentazione integrata DC o di sostituire il cavo tripolare con un cavo che corrisponda ai requisiti standard indicati.

2.3 Nella stanza sono necessari un sistema di alimentazione e di messa a terra perfetti.

### **Attenzione: Per evitare il rischio di shock elettrico, il dispositivo deve essere collegato a una fonte di alimentazione con una messa a terra di protezione.**

2.4 In caso di domande riguardo all'integrità del cavo di messa a terra di protezione o se l'affidabilità del cavo di messa a terra di protezione non può essere garantita, il dispositivo deve essere utilizzato tramite l'alimentazione DC interna.

2.5 Durante la progettazione del prodotto sono stati rispettati tutti i requisiti di sicurezza, ma l'operatore deve comunque tenere sotto osservazione sia il paziente che il dispositivo. Interrompere la corrente o rimuovere l'elettrodo se necessario per garantire la sicurezza del paziente.

2.6 Spegnere il dispositivo e scollegare il cavo di alimentazione prima di sostituire il fusibile o di pulire o disinfettare il dispositivo. Non strofinare lo schermo con materiali taglienti.

2.7 Tenere il dispositivo lontano dall'acqua, non utilizzarlo o conservarlo in luogo con pressione dell'aria elevata, umidità o temperatura sopra la media, cattiva ventilazione o eccessiva presenza di polvere.

2.8 Non utilizzare il dispositivo ove siano presenti gas anestetici infiammabili o altre sostanze infiammabili, in caso contrario si potrebbe incorrere nel rischio di esplosione o incendio.

2.9 Non utilizzare il dispositivo in una camera iperbarica, altrimenti si potrebbe incorrere nel rischio di esplosione o incendio.

2.10 Questo dispositivo non deve essere utilizzato direttamente sul cuore umano. Se questo dispositivo viene utilizzato simultaneamente con un defibrillatore cardiaco o con altri dispositivi elettrici stimolanti, è necessario scegliere elettrodi monouso e cavi di derivazione ECG con funzione di defibrillazione. Sarebbe meglio non utilizzare questo dispositivo insieme ad altri dispositivi elettrici stimolanti. Se è necessario, deve essere presente un tecnico qualificato che sorvegli la situazione. Inoltre, devono essere utilizzati gli accessori previsti dalla nostra azienda.

### **Attenzione: non utilizzare lo strumento su parti del corpo umano che presentano ferite; non effettuare le misurazioni su parti che presentino ferite in superficie.**

2.11 Quando l'elettrocardiografo viene utilizzato insieme a un bisturi elettrochirurgico ad alta frequenza, l'elettrodo ECG deve essere tenuto fuori dalla portata del bisturi chirurgico per evitare ustioni e bruciature dei cavi dell'elettrodo causate dalle scintille ad alta frequenza.

2.12 Quando l'elettrocardiografo viene utilizzato insieme a un defibrillatore, l'operatore deve evitare il contatto con il paziente o il letto dove il paziente è collocato. L'elettrodo di defibrillazione non deve entrare direttamente a contatto con l'elettrodo ECG al fine di prevenire che le scintille brucino il dispositivo e ustionino il paziente.

2.13 Si prega di non utilizzare l'elettrocardiografo in un ambiente affetto da interferenze da parte di dispositivi di potenza elevata, come cavi ad alto voltaggio, raggi x, macchine ultrasoniche e macchine per elettroterapia. Mantenere il dispositivo lontano da fonti di emissioni come i telefoni cellulari.

2.14 Se un'altra apparecchiatura è collegata a questo dispositivo ECG, deve essere un dispositivo di classe I conforme a IEC60601-1. Dato che una dispersione totale di corrente potrebbe arrecare danni al paziente, il monitoraggio della dispersione di corrente viene effettuato dall'attrezzatura collegata.

2.15 Note riguardo a CEM

Il dispositivo è conforme agli standard di sicurezza per dispositivi medici o per compatibilità elettromagnetica di sistema descritti in IEC60601-1-2. Gli ambienti elettromagnetici non conformi allo standard IEC60601-1-2 potrebbero causare delle interferenze dannose per il dispositivo o prevenire che il dispositivo funzioni come previsto o diminuirne le prestazioni. Per cui, se è presente un fenomeno non conforme al suo funzionamento durante l'uso, accertarsi di verificare ed eliminare effetti indesiderati prima di continuare con l'uso. In questo manuale vengono indicate delle precauzioni da prendere per questa particolare situazione.

- Il dispositivo o il sistema non deve essere utilizzato in prossimità o al di sopra di altre attrezzature. Nel caso di un utilizzo del dispositivo in prossimità o al di sopra di altre attrezzature, questo deve essere osservato e ne deve essere verificato il regolare funzionamento in quella determinata configurazione.
- L'utilizzo di ACCESSORI diversi da quelli specificati dal COSTRUTTORE del dispositivo o del sistema potrebbe causare un aumento di EMISSIONI o una diminuzione dell'IMMUNITÀ dell'ATTREZZATURA ME o del SISTEMA ME.
- Effetto di onde elettromagnetiche irradiate:

 L'utilizzo di telefoni cellulari potrebbe pregiudicare il funzionamento del dispositivo. Quando si installano apparecchiature mediche, accertarsi che tutte le persone nelle vicinanze spengano i propri telefoni cellulari e le radio.

■ Effetto di shock e conduzione di onde elettromagnetiche:

 È possibile che nel dispositivo penetri del rumore ad alta frequenza proveniente da altre attrezzature attraverso l'alimentazione AC. Identificare la fonte del rumore e, se possibile, interrompere l'utilizzo dell'attrezzatura. Se l'attrezzatura non può essere spenta, utilizzare dell'attrezzatura di cancellazione del rumore o prendere atri provvedimenti per ridurlo.

Effetto dell'elettricità statica:

 L'elettricità statica presente in un ambiente secco (al chiuso) potrebbe pregiudicare il funzionamento del dispositivo, specialmente in inverno. Prima di utilizzare il dispositivo, umidificare la porta di entrata dell'aria o scaricare l'elettricità statica dal cavo e dall'operatore.

Effetto di tuoni e fulmini:

 Nel caso si abbatta un tuono o un fulmine nelle vicinanze, questo evento potrebbe causare una sovratensione nel dispositivo. Nel caso in cui si tema che tale evento si verifichi, scollegare l'alimentazione AC e utilizzare l'alimentazione interna.

2.16 Note riguardo alla misurazione delle forme d'onda ECG e alla loro analisi

2.16.1 Il rilevamento dell'onda P e dell'onda Q potrebbe non essere affidabile in caso di ECG intensivo o di interferenza di corrente AC. Lo stesso si può dire per il Segmento ST e l'onda T con spostamento della linea di base.

2.16.2 Potrebbero verificarsi errori di misurazione nel caso in cui l'onda sia attorcigliata o quando la posizione terminale dell'onda S e dell'onda T non sia chiara.

2.16.3 Se l'onda R non viene esaminata a causa di una o più derivazioni disattivate o di bassa tensione dell'onda QRS, la misurazione della frequenza cardiaca potrebbe divergere molto dal valore reale.

2.16.4 Il calcolo dell'asse ECG e il rilevamento dei punti di confine dell'onda QRS potrebbero non essere affidabili in caso di bassa tensione dell'onda QRS.

2.16.5 Complessi ventricolari prematuri potrebbero occasionalmente essere identificati come battito dominante.

2.16.6 La fusione delle aritmie potrebbe comportare misurazioni scorrette a causa della difficoltà nel distinguere l'onda P in tali situazioni.

2.16.7 Il dispositivo è dotato di una funzione di analisi automatica in grado di analizzare automaticamente la forma d'onda ECG ottenuta senza riflettere gli altri stati del paziente. I risultati dell'analisi potrebbero non corrispondere sempre con la diagnosi del medico. Per cui, le conclusioni finali devono essere analizzate accuratamente dai medici in combinazione con i risultati delle analisi, le caratteristiche cliniche del paziente e i risultati di altri test.

#### **Capitolo 3 Garanzia**

<span id="page-12-0"></span>3.1 In caso di uso normale e tassativa conformità con le indicazioni contenute nel manuale d'uso e nelle note operative e di malfunzionamenti, contattare il nostro servizio clienti. La nostra azienda detiene i registri delle vendite e gli archivi dei clienti per ogni dispositivo. Il cliente ha un anno di garanzia gratuita a partire dalla data di spedizione secondo le seguenti condizioni. Si prega di inviare per tempo il documento di manutenzione, così da consentirci di fornire un servizio di assistenza veloce e completo.

3.2 La nostra azienda potrà adottare tali indicazioni come linee guida, riportare quanto necessario all'azienda o ricorrere al servizio porta a porta, ecc. per portare a compimento la promessa di garanzia.

3.3 Queste riparazioni sono a pagamento anche durante il periodo di validità della garanzia.

3.3.1 Malfunzionamenti o infortuni causati da eventi di uso improprio e mancanza di conformità al manuale d'uso e alle note operative.

3.3.2 Malfunzionamenti o infortuni causati da cadute accidentali dopo l'acquisto.

3.3.3 Malfunzionamenti o infortuni causati da riparazioni, ricostruzioni, disassemblaggi ecc. non effettuati dalla nostra azienda.

3.3.4 Malfunzionamenti o infortuni causati da stoccaggio improprio o cause di forza maggiore dopo l'acquisto.

3.3.5 Malfunzionamenti o infortuni causati dall'utilizzo di carta termica impropria.

3.4 Il periodo di garanzia per accessori e parti soggette a logorio è di sei mesi. Il cavo di alimentazione, la carta di registrazione, il manuale operativo e il materiale di imballaggio sono esclusi.

3.5 La nostra azienda non è responsabile per i difetti di altri dispositivi connessi causati in maniera diretta o indiretta da difetti di questo dispositivo.

3.6 La garanzia sarà annullata in caso venga distrutta l'etichetta di protezione.

3.7 Per la manutenzione a pagamento dopo la scadenza del periodo di garanzia, la nostra azienda consiglia di continuare a utilizzare un "Contratto di manutenzione". Contattare il nostro servizio clienti per avere maggiori informazioni in merito.

#### <span id="page-13-0"></span>**Capitolo 4 Principio di funzionamento e caratteristiche strutturali**

#### <span id="page-13-1"></span>**4.1 Principio di funzionamento e diagramma a blocchi**

#### **4.1.1 Unità di alimentazione**

#### Principio di alimentazione

Una volta che l'alimentazione AC entra nella modalità di conversione dell'energia di accensione, questa viene poi convertita in tensione DC e viene fornita all'unità di alimentazione DC-DC. Fornisce anche una tensione costante alla batteria agli ioni di litio ricaricabile nel dispositivo attraverso il circuito DC-DC e genera +5V e +8.5V di tensione attraverso la conversione di energia per fornire alimentazione ai moduli corrispondenti. Allo stesso tempo, la batteria agli ioni di litio nel dispositivo può soddisfare in maniera autonoma i requisiti di alimentazione di ogni modulo nel dispositivo tramite il circuito buck-boost.

**Nota: Il diagramma a blocchi del principio di funzionamento e la lista dei componenti sono disponibili solo presso postazioni di manutenzione o personale di manutenzione designato dalla nostra azienda.**

#### **4.1.2 Unità di acquisizione di segnale**

L'unità di acquisizione di segnale utilizza un'impostazione flottante, ovvero un sistema di acquisizione ed elaborazione del segnale, inclusa una parte di circuito analogico di conversione A/D (con una precisione di campionamento di 24 bit) e una parte di elaborazione dati. Il circuito analogico consiste di flusso di segnale, amplificazione, filtro passa-basso anti-aliasing, rilevazione derivazioni disattivate e rilevazione di sovraccarico. La CPU di sistema è responsabile per il coordinamento delle funzioni di ogni circuito, come il convertitore A/D, il circuito di rilevazione di mancanza derivazione e il circuito di rilevazione di sovraccarichi, così da ottenere l'acquisizione e l'elaborazione del segnale e la rilevazione di derivazioni disattivate. Le informazioni di controllo e la conversione A/D e l'acquisizione dei dati tra il circuito flottante e il circuito solido vengono trasmesse attraverso un sensore optoelettronico.

#### **4.1.3 Unità di controllo**

#### (1) Principio di funzionamento unità di controllo

Il sistema di controllo è composto dal sistema di stampa, dei tasti, dal display a cristalli liquidi e dal sistema di acquisizione di segnale. Il segnale ECG inviato dal sistema di acquisizione di segnale attraverso il sensore optoelettronico viene ricevuto dalla CPU. Dopo il filtraggio digitale, la regolazione del guadagno e del motore PM, viene inviato al sistema per stampare la forma d'onda ECG. Una volta terminata la stampa, la CPU elabora le misurazioni e l'analisi della forma d'onda. La CPU, inoltre, riceve un segnale interrotto e un codice di tasti dal sistema di tasti per completare l'elaborazione interrotta. Il segnale di derivazione disattivata, la rilevazione di mancanza di carta, la gestione della carica della batteria e lo spegnimento automatico vengono gestiti dalla CPU. Il controller a cristalli liquidi riceve dati e comandi dalla CPU per completare la visualizzazione dello stato di controllo del dispositivo.

(2) Il diagramma a blocchi del principio di funzionamento è mostrato nella Figura 4-1.

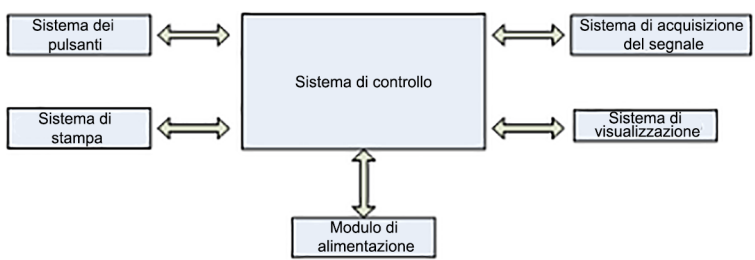

Figura 4-1 Diagramma a blocchi dell'unità di controllo

#### <span id="page-14-0"></span>**4.2 Nome di ogni componente e funzione**

#### **4.2.1 Vista frontale**

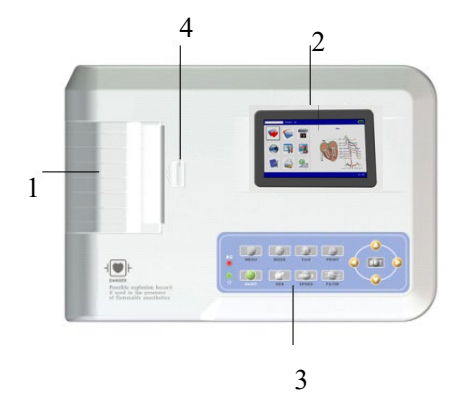

Figura 4-2 Vista frontale

- 1. Coperchio dello scomparto della carta Mantenere lo scomparto chiuso, tenere la carta da stampa
- 2. Schermo di visualizzazione Mostra l'ECG del paziente e le relative informazioni
- 3. Area tasti Controlla le funzioni del dispositivo e consente di immettere informazioni.
- 4. Coperchio

Per aprire o chiudere lo scomparto della carta.

### **Nota**

- **Non posizionare oggetti pesanti sullo schermo o colpirlo, altrimenti lo schermo potrebbe danneggiarsi.**
- **Se il dispositivo non viene utilizzato, coprirlo per evitare che possano cadere dei liquidi sullo schermo.**
- **Non utilizzare oggetti affilati per agire sui tasti, altrimenti si potrebbero danneggiare permanentemente.**

#### **4.2.2 Vista laterale**

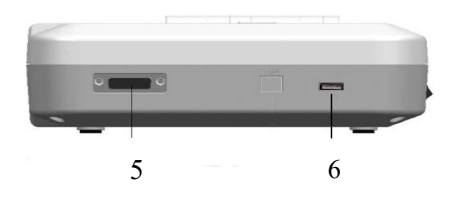

Figura 4-3 Vista laterale

5. Interfaccia cavi di derivazione

Collegare con i cavi di derivazione.

6. Interfaccia USB

 Comunica con il computer. I dati ECG e i risultati delle analisi possono essere trasmessi a un computer. Utilizzando il computer è possibile avere accesso a svariate funzioni, come l'archiviazione, la gestione e l'analisi dei dati ECG, le quali facilitano la ricerca clinica e la formazione delle organizzazioni, così come l'aggiornamento di software, l'esportazione di casi e il collegamento a una stampante esterna.

#### **Nota**

 **I cavi di derivazione devono essere scollegati dal paziente prima di collegare il dispositivo al computer tramite l'interfaccia USB.**

**L'operatore non deve toccare l'interfaccia USB e il paziente nello stesso momento.**

#### **4.2.3 Vista posteriore**

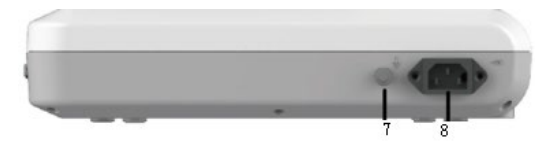

Figura 4-4 Vista Posteriore

#### 7. Terminale equipotenziale

Collegare con il conduttore di equalizzazione di potenziale.

## 8. Porta di input

Collegare con il cavo AC.

#### **4.2.4 Tasti**

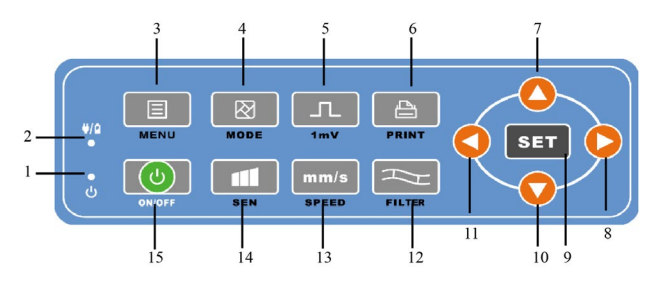

Figura 4-5 Diagramma schematico dei tasti

1. Indicatore di accensione

Si illumina di verde dopo aver acceso il dispositivo.

2. Indicatore dello stato di corrente

Il verde indica che viene utilizzata l'alimentazione AC. In questo caso non è presente alcuna batteria nel dispositivo, o la batteria è completamente carica. Il rosso e il verde indicano che la batteria è in fase di ricarica.

3. MENÙ

Pulsante "Menu"

4. MODALITÀ

Quando il dispositivo si trova nell'interfaccia di campionamento, utilizzare il tasto MODE per selezionare la modalità di stampa.

5. 1mV

Tasto di calibrazione

6. STAMPA

Stampare la forma d'onda campionato o terminare la stampa.

7. Tasto direzionale

Freccia "Su"

8. Tasto direzionale

Freccia "Destra"

9. SET

Menù di sistema e conferma.

10. Tasto direzionale

Freccia "Giù"

11. Tasto direzionale

Freccia "Sinistra"

12. FILTRO

Imposta il tipo di filtro.

13. VELOCITÀ

Cambia la velocità di registrazione ECG

14. SEN

Regola manualmente la sensibilità.

15. ON/OFF

<span id="page-16-0"></span>Quando il dispositivo viene accesso, premere brevemente questo tasto, apparirà un messaggio dove viene chiesto se si desidera spegnere il dispositivo o meno. Tenere premuto questo tasto per spegnere il dispositivo.

### **Capitolo 5 Precauzioni operative**

#### <span id="page-17-0"></span>**5.1 Precauzioni prima dell'uso**

5.1.1 Si prega di leggere attentamente il presente manuale d'uso al fine di garantire un utilizzo sicuro ed efficace del dispositivo.

5.1.2 Controllare e verificare che il dispositivo sia in buone condizioni.

5.1.3 Il dispositivo deve essere posizionato su una superficie piana e spostato con cura per evitare forti vibrazioni o urti.

5.1.4 Verificare che i cavi di derivazione siano collegati correttamente e che la messa a terra del dispositivo sia adeguata.

5.1.5 La frequenza AC e la tensione devono essere conformi ai requisiti e inoltre dovrà essere garantita una capacità di corrente adeguata.

5.1.6 Quando si utilizza l'alimentazione a batteria, controllare che la tensione e lo stato della batteria siano in buone condizioni e che la batteria abbia una carica sufficiente.

5.1.7 Quando il dispositivo viene utilizzato insieme ad altre attrezzature, tutti i dispositivi e le attrezzature devono essere dotati di una messa a terra equipotenziale, così da salvaguardare sia l'utente che l'operatore.

5.1.8 Installare il dispositivo in un luogo dove sia semplice effettuare il collegamento di messa a terra. Non consentire al paziente, ai cavi di derivazione del paziente e agli elettrodi di entrare in contatto con altri componenti conduttori, inclusa la messa a terra o il letto di ospedale.

5.1.9 Pulire il cavo di derivazione con un solvente neutro. Non utilizzare detergenti germicidi o a base di alcool.

5.1.10 Assicurarsi che il dispositivo operi entro un range di temperatura ambientale compreso tra 5℃ e 40℃. Se il dispositivo viene conservato ad una temperatura maggiore o minore, lasciarlo per 10 minuti circa nell'ambiente operativo prima dell'uso per garantirne il normale funzionamento.

#### <span id="page-17-1"></span>**5.2 Precauzioni durante l'uso**

5.2.1 La stampa può essere avviata una volta che la forma d'onda ECG si è stabilizzata.

5.2.2 Durante l'uso, il medico deve tenere sotto stretta osservazione il paziente e non può lasciare il sito operativo. Se necessario, togliere l'alimentazione o rimuovere gli elettrodi per garantire la sicurezza del paziente.

5.2.3 Il paziente e il dispositivo possono essere collegati solo tramite cavi di derivazione attraverso gli elettrodi, così da evitare che il paziente tocchi altre parti del dispositivo o conduttori.

5.2.4 Il paziente non può muoversi durante quest'operazione.

5.2.5 Non sono permessi interventi di manutenzione o riparazione al dispositivo o ai suoi accessori durante l'utilizzo.

#### <span id="page-17-2"></span>**5.3 Precauzioni dopo l'uso**

5.3.1 Impostare gli stati di tutte le funzioni agli stati iniziali.

5.3.2 Togliere l'alimentazione, rimuovere delicatamente gli elettrodi e le clip degli arti, quindi

rimuovere i cavi delle derivazioni. Non tirare con eccessiva forza.

5.3.3 Pulire il dispositivo e i suoi accessori, e immagazzinarli pronti per un successivo utilizzo.

### **Capitolo 6 Preparazioni prima dell'Operazione**

#### <span id="page-19-1"></span><span id="page-19-0"></span>**6.1 Installazione della carta di stampa**

6.1.1 Il dispositivo utilizza carta da stampa ad alta velocità, le sue specifiche sono: 80 mm(W)×20 m(L).

6.1.2 Il metodo di installazione della carta da stampa viene descritto di seguito:

1. Come mostrato nella Figura 6-1, aprire il coperchio dello scomparto della carta, estrarre il portarotolo, inserirlo nel rotolo di carta come mostrato in figura. La griglia della carta termica deve essere rivolta verso il basso. Dopodiché installare il nuovo rotolo nella posizione corretta nello scomparto della carta.

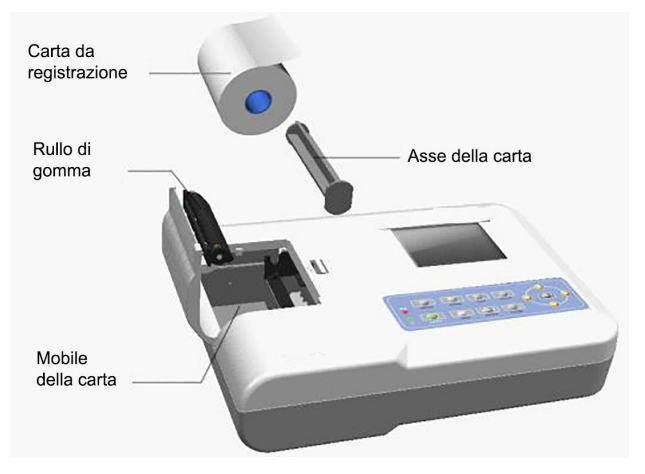

Figura 6-1 Installazione della carta da stampa

2. Chiudere il coperchio dello scomparto della carta. Sarebbe meglio lasciar fuoriuscire 2 cm di carta dall'apposito foro.

#### **Nota: La carta da stampa deve essere allineata con il foro sul coperchio dello scomparto**

#### **della carta. Si consiglia di lasciare fuori 2 cm di carta.**

6.1.3 Se la carta termica termina durante una stampa, il dispositivo arresterà la stampa automaticamente e lo schermo mostrerà un avviso, ad indicare la mancanza di carta.

#### <span id="page-19-2"></span>**6.2 Collegamento all'alimentazione elettrica**

#### **6.2.1 AC**

Inserire un'estremità del cavo tripolare fornito nell'input del dispositivo, e inserire l'altra estremità nella presa tripolare conforme ai requisiti. Assicurarsi che il collegamento sia sicuro e affidabile e che il dispositivo sia messo a terra automaticamente.

Quando il dispositivo viene utilizzato insieme ad altre apparecchiature mediche, utilizzare il cavo di equalizzazione di potenziale fornito per collegare il terminale equipotenziale del dispositivo al terminale equipotenziale dell'attrezzatura collegata, così da evitare dispersioni di corrette, proteggendo il dispositivo.

#### **6.2.2 Batteria**

Il dispositivo è dotato di una batteria agli ioni di litio ricaricabile integrata, la quale non deve essere re-installata dall'utente. Controllare la carica e lo stato della batteria prima dell'uso.

**Nota: Collegare un'estremità del cavo di equalizzazione di potenziale al terminale equipotenziale del dispositivo e collegare l'altra estremità alla messa a terra, così da incrementare l'affidabilità della messa a terra. Non utilizzare altri cavi come cavi di messa a terra, altrimenti si rischia di causare un pericolo di shock elettrico per il paziente.**

#### <span id="page-20-0"></span>**6.3 Collegamento cavi di derivazione**

Collegare il cavo di derivazione all'interfaccia apposita sul dispositivo, dopodiché fissarlo al dispositivo tramite le manopole di fissaggio presenti su entrambi i lati del cavo di derivazione. In questo modo il collegamento sarà sicuro e non influenzerà negativamente le rilevazioni.

**Nota: L'interfaccia del cavo di derivazione non può essere usata in altri modi se non come** 

#### **interfaccia di input per segnali ECG.**

#### <span id="page-20-1"></span>**6.4 Installazione elettrodi**

Una installazione precisa degli elettrodi è fondamentale per registrare adeguatamente l'elettrocardiogramma. Assicurarsi che gli elettrodi siano ben a contatto. Non è possibile utilizzare elettrodi vecchi e nuovi o elettrodi riutilizzabili e monouso nello stesso momento. Se vengono utilizzati insieme diversi tipi di elettrodi, la registrazione ECG potrebbe venirne influenzata negativamente. L'elettrodo o la spina di derivazione non devono toccare superfici di altri oggetti o conduttori, come per esempio i letti in metallo. Sostituire tutti gli elettrodi quando si decide di cambiarli.

#### **Avvertenze: Non testare su una parte con ferite.**

Di seguito è riportata la configurazione secondo lo standard americano quando si utilizzano cinque fili di derivazione:

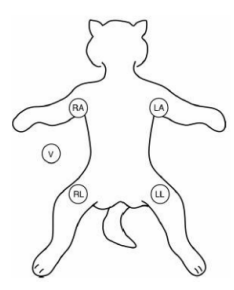

Figura 6-2 Posizionamento delle derivazioni

- Cavo RA (braccio destro): sulla gamba anteriore destra.
- Cavo RA (braccio sinistro): sulla gamba anteriore sinistra.
- 
- 

- Cavo RL (braccio destro): sulla gamba posteriore destra.
- Cavo LL (gamba sinistra): sulla gamba posteriore sinistra.

#### ■ Cavo V (precordiali): cavo esplorativo.

### **Nota: Il cavo esplorativo viene utilizzato per scopi diagnostici, se necessario. In caso contrario, può essere lasciato scollegato.**

La tabella seguente mostra l'etichetta utilizzata per identificare ciascun cavo. È incluso anche il codice colore associato secondo gli standard americani (AHA) ed europei (IEC).

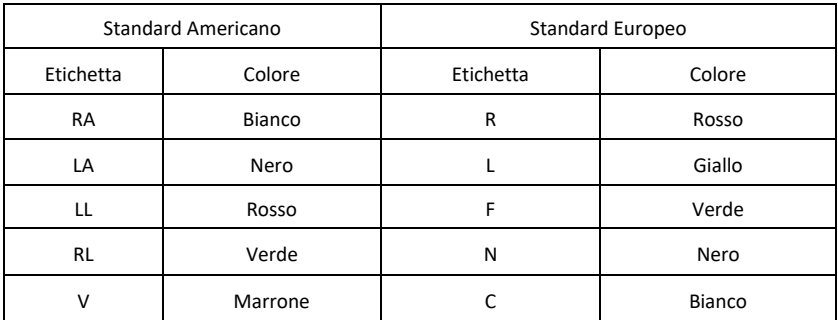

#### **6.4.1 Indicazione di derivazione disattivata e di sovraccarico**

Il dispositivo può controllare lo stato di collegamento della derivazione in ogni momento. Se viene individuata una derivazione disattivata o un sovraccarico, lo schermo mostrerà il codice della derivazione corrispondente nell'angolo in alto a sinistra.

#### **Nota**

- **Nell'area di avviso di derivazione disattivata, il font rosso rappresenta la disattivazione della derivazione, mentre il font giallo rappresenta il sovraccarico.**
- **Quando il collegamento tra il cavo di derivazione e il paziente/il dispositivo non è affidabile e il segnale ECG non può essere trasmesso correttamente, il dispositivo mostra la derivazione disattivata.**
- **Nel report stampato, la derivazione disattivata è evidenziata con "\*", mentre il sovraccarico viene evidenziato con "+".**

### **Capitolo 7 Istruzioni d'uso e Configurazione parametri**

#### <span id="page-22-1"></span><span id="page-22-0"></span>**7.1 Interfaccia Principale**

Come mostrato nella figura sotto:

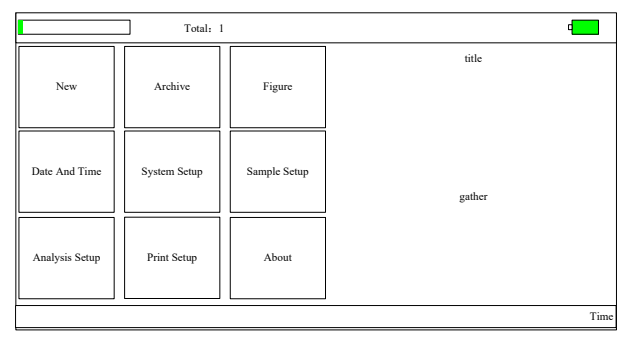

#### **Barra di stato**

- **Utilizzo dello spazio di archiviazione:** visualizza la condizione di utilizzo dello spazio di archiviazione attuale
- **Quantità di casi attuali:** visualizza il numero totale di casi attuali
- **Alimentazione a batteria** (v. 9.1): visualizza lo stato di alimentazione attuale del dispositivo
- **Tempo** (angolo in basso a destra dello schermo): visualizza il tempo attuale del sistema

#### **Tasti funzione**

- **Nuovo:** per inserire l'interfaccia di campionamento, per finire l'acquisizione della forma d'onda, per visualizzare e stampare il referto, di solito il dispositivo entra automaticamente in questa interfaccia dopo l'accensione.
- **Archivio**: per accedere all'interfaccia di gestione dei casi, in questa interfaccia, l'utente può interrogare, modificare o eliminare le informazioni sul caso.
- **Figura**: per visualizzare il posizionamento delle derivazioni
- **Data e ora**: per impostare l'ora e la data
- **Impostazioni del sistema**: per effettuare le impostazioni di sistema
- **Impostazione campionamento**: per effettuare l'impostazione del campionamento
- **Impostazione analisi**: Per impostare i parametri utilizzati nell'analisi automatica
- **Impostazione stampa**: per impostare la modalità, lo stile e il contenuto di stampa, ecc.
- **Informazioni su**: per visualizzare il numero della versione del software, l'ora di creazione e le informazioni sul firmware ecc.

#### <span id="page-22-2"></span>**7.2 Interfaccia di campionamento**

Fare clic su "Nuovo" sull'interfaccia principale oppure premere il pulsante

accedere all'interfaccia di campionamento.

**Nota: Se "Inserimento informazioni" viene impostato su "Prima" in Impostazione campionamento, le informazioni sul caso devono essere inserite prima dell'acquisizione (v. 7.3).**

L'interfaccia di campionamento fornisce diverse modalità di visualizzazione delle derivazioni, tra cui 3-derivazioni, 6-derivazioni e 12-derivazioni. La figura seguente utilizza la modalità a 12-derivazioni come esempio:

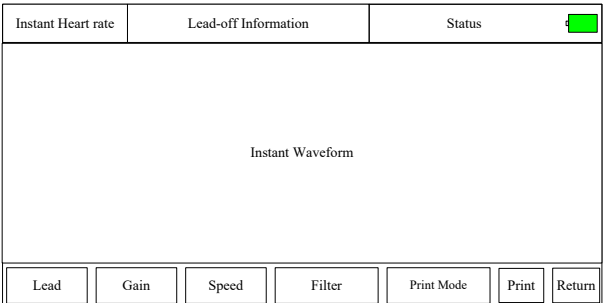

**Campionamento finale:** Dopo che il dispositivo avvia il campionamento, utilizzare il tasto per terminare il campionamento e tornare all'interfaccia principale.

**Cambio derivazione:** Quando il dispositivo non mostra simultaneamente 12 derivazioni,

utilizzare i tasti  $\bigcirc$  e  $\bigcirc$  per cambiare la forma d'onda visualizzata.

**Cambiare lo stile di visualizzazione delle derivazioni:** utilizzare i tasti  $\bigcirc$  e  $\bigcirc$  per

cambiare lo stile di visualizzazione tra 3-derivazioni, 6-derivazioni e 12-derivazioni.

**Informazioni riguardo a derivazioni disattivate:** Nella modalità demo, viene visualizzato "DEMO ECG". Nella modalità di campionamento viene mostrato lo stato della derivazione rilevata.

**Modalità di stampa:** utilizzare il pulsante  $\mathbb{R}$  eer cambiare la modalità di stampa tra Manuale, Auto 4×3, Auto 3×4+1, Auto 3×4, Auto 2×6+1, Auto 2×6, Auto 3-2, Auto 1×12+1, Auto 1×12, Rhythm 4, Rhythm 3 and Rhythm 2.

Guadagno (sensibilità): utilizzare il tasto **delle per cambiare il guadagno tra 5** mm/mV, 10 mm/mV e 20 mm/mV. Il guadagno generale (sensibilità) può essere controllato tramite la funzione di calibrazione.

**Velocità:** utilizzare il tasto mm/s per cambiare la velocità tra 12.5 mm/s, 25 mm/s e

50 mm/s.

**Filtro:** utilizzare il tasto **per cambiare filtro tra no filter (nessun filtro)**, AC, EMG,

DFT, AC+EMG, AC+DFT, EMG+DFT e AC+EMG+DFT.

In cui, AC filtro AC

EMG filtro EMG

DFT filtro linea base

**Visualizzazione del segnale di calibrazione**: Dopo aver premuto il tasto **de la contabata del 1** 

apparirà una volta sola un segnale da 1mV sullo schermo.

Nota: La calibrazione è un processo automatico, l'utente non deve premere alcun tasto.

**Stampa/fine stampa:** utilizzare il tasto per avviare o terminare un'operazione

di stampa.

Modalità Auto: Dopo aver avviato la stampa, il sistema stamperà e salverà automaticamente la forma d'onda ECG a 12 derivazioni in tempo reale. La lunghezza è determinata dalle relative impostazioni nella configurazione di stampa. In base alle impostazioni, verranno stampati i dati di analisi automatica e le conclusioni, dopodiché il sistema interromperà la stampa automaticamente.

Modalità manuale: Dopo aver avviato la stampa, l'utente dovrà cambiare derivazione per stampare la forma d'onda di derivazioni diverse. L'ECG stampato in modalità manuale è asincrono e i dati non verranno salvati. L'utente deve premere il tasto STAMPA di nuovo per terminare il processo di stampa.

Se durante l'acquisizione compare la derivazione disattivata, la forma d'onda stampata sarà contrassegnata con "\*".

Se durante l'acquisizione compare il sovraccarico della derivazione, la forma d'onda stampata sarà contrassegnata con "+".

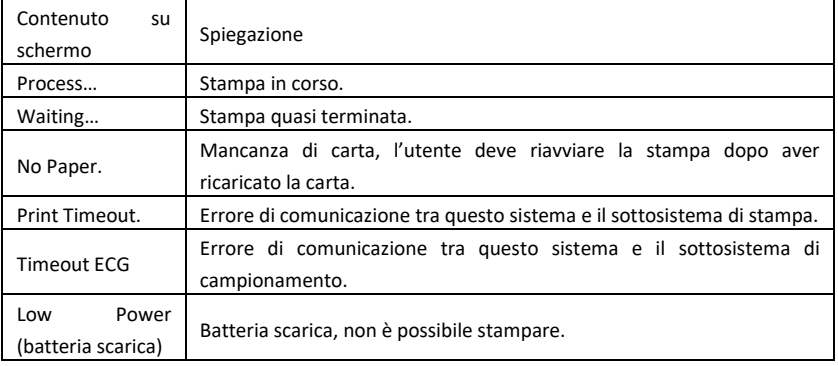

Durante la stampa, si visualizzerà quanto segue su schermo:

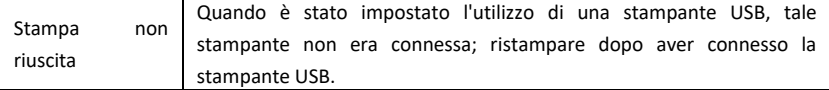

**Nota: Non è possibile effettuare la stampa finché non si visualizzeranno le forme d'onda ECG su schermo.**

Nell'interfaccia attuale, premere  $\boxed{\text{SET}}$  per accedere all'interfaccia di impostazione rapida. Nella seguente tabella sono elencati i contenuti opzionali di ogni elemento configurabile:

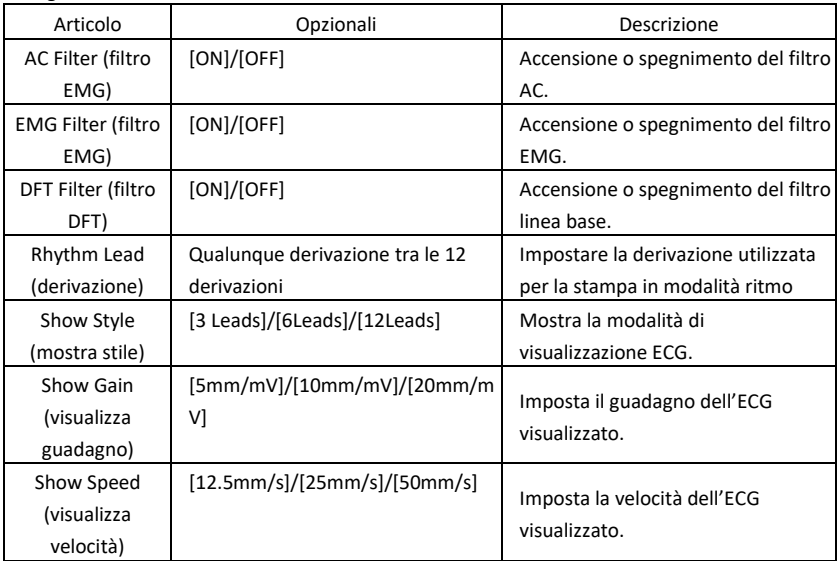

Cliccare su "OK" per applicare la nuova configurazione e tornare all'interfaccia di campionamento; cliccare su "Cancel" (annulla) per non applicare le modifiche e tornare direttamente all'interfaccia di campionamento.

#### <span id="page-25-0"></span>**7.3 Interfaccia di inserimento informazioni relative al caso**

A causa della differenza della configurazione di Info Input (inserimento informazioni) (vedere la sezione 7.9 l'utente può scegliere di inserire le informazioni relative a un caso (incluso l'ID, il nome, ecc.) prima o dopo il campionamento, o di non inserire alcuna informazione. La finestra di dialogo viene mostrata sotto:

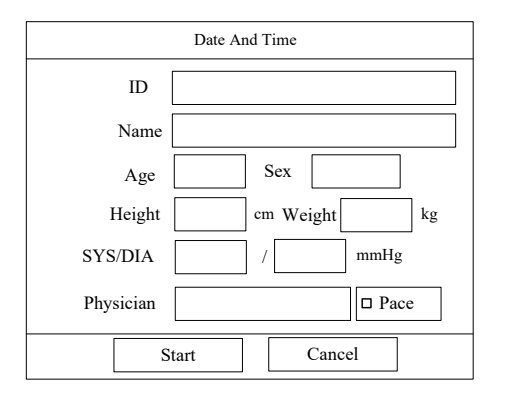

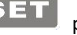

Dopo aver selezionato un riqudaro di modifica, premere il pulsante  $\boxed{\text{SET}}$  per visualizzare la tastiera virtuale. Cliccando su "Caps" si può cambiare tra numeri, lettere minuscole, lettere maiuscole e simboli. "Space" è la barra spaziatrice, premere questo tasto per inserire uno spazio; "Backspace" è il tasto "cancella", premerlo per cancellare l'ultimo carattere inserito. Cliccare su "OK" per confermare e uscire dall'interfaccia.

La tastiera potrebbe avere delle restrizioni di inserimento in base alla limitazione del contenuto. I tasti non accessibili saranno visualizzati in grigio e non si potranno premere.

#### <span id="page-26-0"></span>**7.4 Gestione casi**

Nell'interfaccia principale, cliccare su "Archivio" per accedere all'interfaccia di gestione casi, come mostrato sotto:

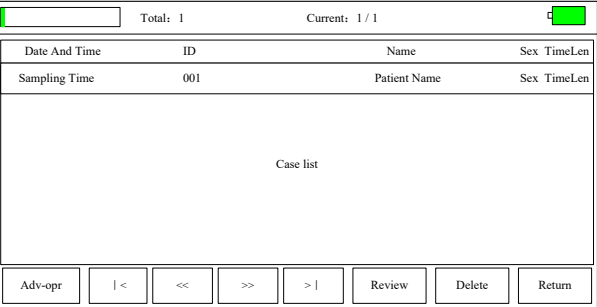

L'interfaccia sopra mostra tutti i dati clinici salvati nel dispositivo. L'utente può cercare i casi necessari tramite la funzione di ricerca nell'interfaccia (vedere la sezione 7.5), modificare le informazioni relative a un caso e rivedere la forma d'onda archiviata del caso tramite la funzione "Review" (rivedi) (vedere la sezione 7.6) e eliminare il caso utilizzando "Delete" (elimina).

Adv-opr include i contenuti seguenti:

- List All: elenca tutti i casi
- Query: vedere la sezione 7.5
- Delete All: elimina tutti i casi (attenzione: questa operazione è irreversibile).
- Export: connettere il disco U attraverso la porta USB per esportare i casi nel dispositivo nella cartella specificata del disco U.
- Return: ritorna all'interfaccia di gestione dei casi.

modificare o eliminare le informazioni sul caso tramite la funzione di modifica e rivedere le informazioni sul caso memorizzate (vedere 7.6).

Cliccare su  $\left\lfloor \left\lfloor \left\langle \cdot \right\rceil \right\rceil$  per passare alla prima pagina della lista di casi.

Cliccare su  $\geq$  | per passare all'ultima pagina della lista di casi.

Cliccare su  $\leq$  per passare alla pagina precedente.

Cliccare su  $\sum$  per passare alla pagina successiva.

#### <span id="page-27-0"></span>**7.5 Ricerca**

Selezionare "Adv-opr" nell'interfaccia di gestione dei casi per accedere al sott-menu, quindi selezionare "Query" (interroga) per acceere all'interfaccia di impostazione. Inserire le condizioni di query e fare cli su "Select" per ottenere i risultati previsti. Dopo aver cliccato su "Clear" (cancella), il sistema cancellerà tutti i criteri di ricerca inseriti.

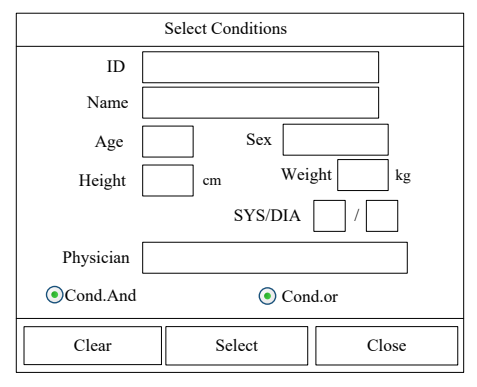

"Cond.And" e "Cond.Or" indicano la modalità di corrispondenza dei criteri di ricerca. È possibile scegliere una delle due modalità. Se si seleziona "Cond.And", i risultati di ricerca visualizzati soddisfaranno tutte le condizioni inserite simultaneamente; se si seleziona "Cond.Or", i risultati di ricerca visualizzati soddisfaranno almeno una delle condizioni inserite.

**Suggerimenti: Quando sono presenti molti casi, sarebbe meglio inserire criteri di ricerca precisi e scegliere "Cond.And" per trovare il caso più in fretta.**

#### <span id="page-27-1"></span>**7.6 Revisione**

Nell'interfaccia di gestione casi, selezionare il caso da revisionare, cliccare su "Review" per

accedere alla finestra di dialogo seguente, la quale mostra le informazioni relative al caso. L'utente può modificare le informazioni relative al paziente. Una volta cliccato su "Save" (salva), le informazioni verranno modificate. Tenere presente che la modifica è irreversibile.

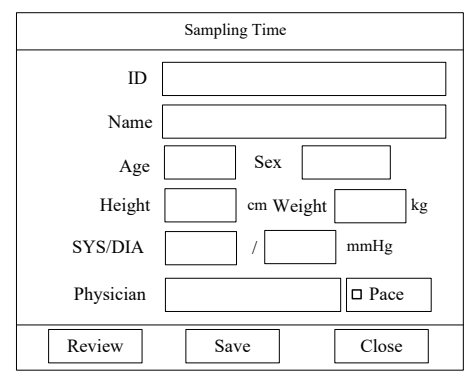

Assicurarsi che le informazioni inserite siano corrette, cliccare su "Review" per accedere all'interfaccia di revisione, il quale è simile all'interfaccia di campionamento.

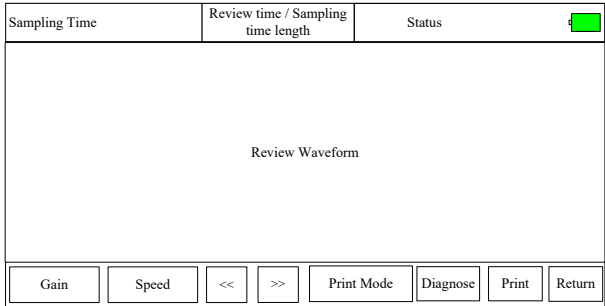

Nell'interfaccia corrente, l'utente può regolare il periodo di tempo della forma d'onda

visualizzata tramite i tasti  $\bigcirc$  e  $\bigcirc$ , ogni pressione può spostare la forma d'onda nella

direzione corrispondente per 1s; è possibile modificare anche la velocità e il guadagno (vedere sezione 7.2).

In questa interfaccia, se durante l'acquisizione compare la derivazione disattivata, la forma d'onda revisionata sarà contrassegnata con "\*".

In questa interfaccia, se durante l'acquisizione compare il sovraccarico della derivazione, la forma d'onda revisionata sarà contrassegnata con "+".

In quest'interfaccia l'utente può utilizzare il tasto  $\Box$  per modificare la modalità di

stampa.

In quest'interfaccia, l'utente può utilizzare il tasto

Se durante l'acquisizione compare la derivazione disattivata, la forma d'onda stampata sarà contrassegnata con "\*".

Se durante l'acquisizione compare il sovraccarico della derivazione, la forma d'onda stampata sarà contrassegnata con "+".

Nell'interfaccia attuale, premere **SET** per accedere all'interfaccia di impostazione

rapida. Nella seguente tabella sono elencati i contenuti opzionali di ogni elemento

configurabile:

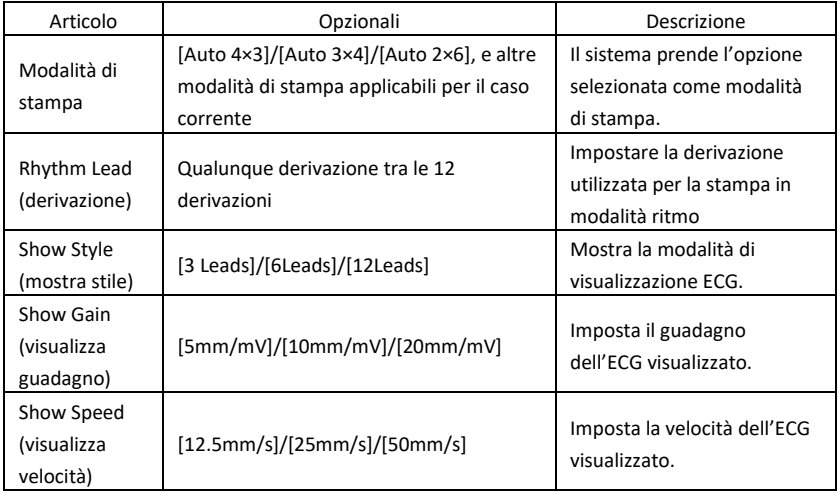

Cliccare su "OK" per applicare la nuova configurazione e tornare all'interfaccia di revisione; cliccando su "Cancel" (annulla), invece, non si applicheranno le modifiche e si tornerà direttamente all'interfaccia di revisione.

#### <span id="page-29-0"></span>**7.7 Impostazione di data e ora**

Nell'interfaccia principale, fare clic su "Data e ora" per impostare la data e l'ora.

Nell'interfaccia corrente l'utente può cambiare gli elementi tramite i tasti  $\bullet$  e  $\bullet$ .

per poi regolare i contenuti degli elementi tramite i tasti  $\bigodot$  e  $\bigodot$ .

#### <span id="page-30-0"></span>**7.8 Configurazione di sistema**

Selezionare "Impostazioni del Sistema" nel menu principale per accedere all'interfaccia di impostazione; le opzioni e le relative descrizioni sono le seguenti:

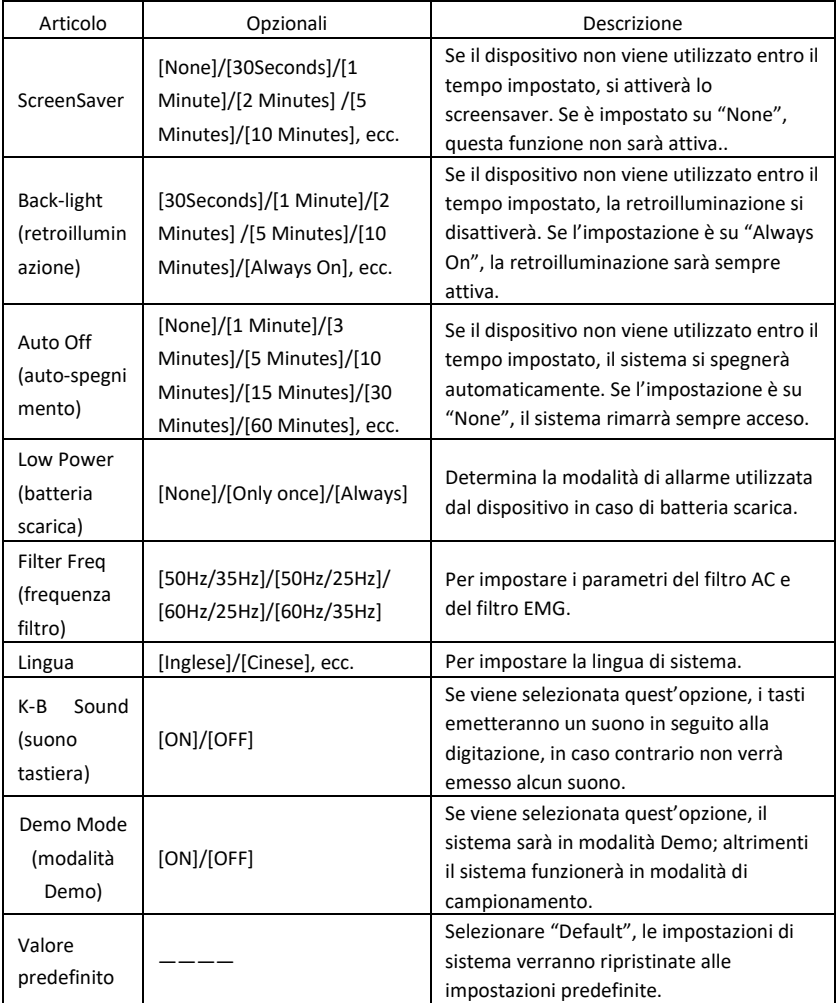

#### <span id="page-30-1"></span>**7.9 Configurazione campionamento**

Selezionare "Impostazioni del campione" nel menu principale per accedere all'interfaccia di impostazione; le opzioni e le relative descrizioni sono le seguenti:

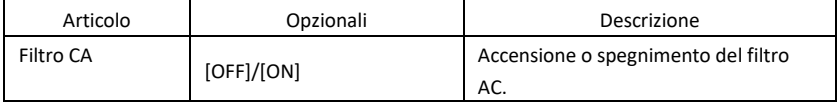

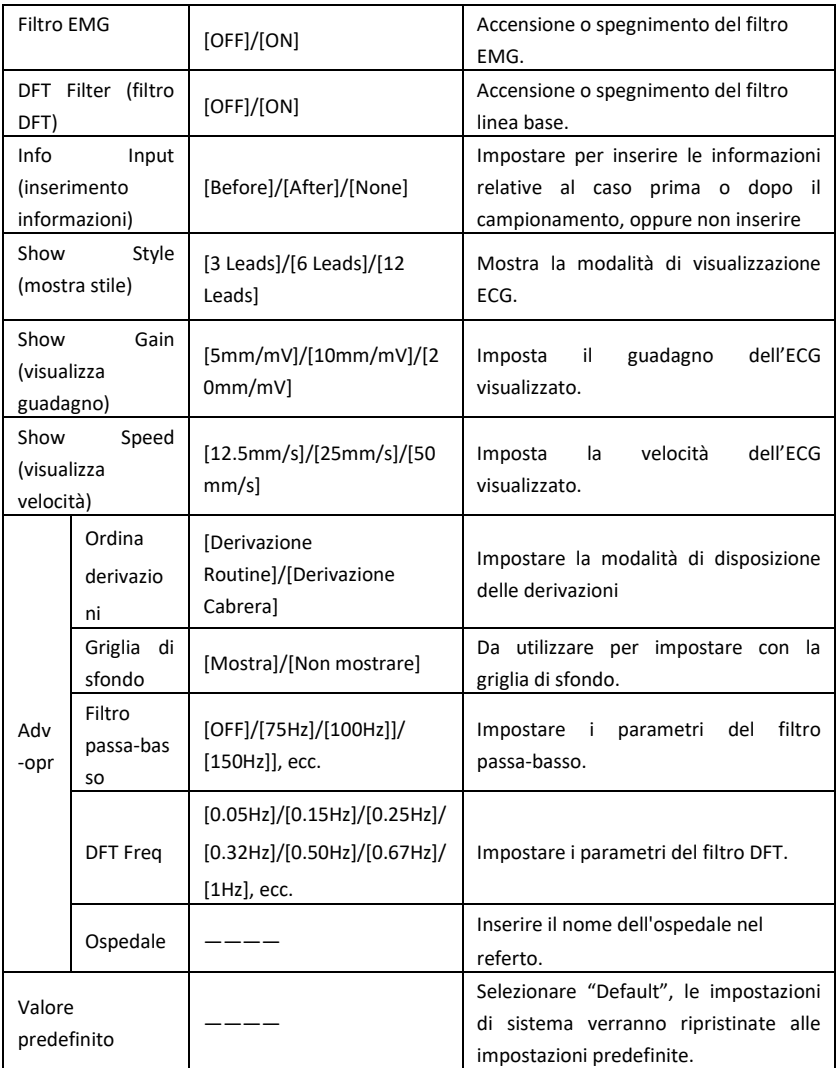

#### <span id="page-31-0"></span>**7.10 Impostazione analisi**

Selezionare "Impostazioni analisi" nel menu principale per accedere all'interfaccia di impostazione; le opzioni e le relative descrizioni sono le seguenti:

La configurazione qui influenzerà l'analisi in tempo reale durante il campionamento, la revisione dei casi e gli avvisi di diagnosi del report di stampa.

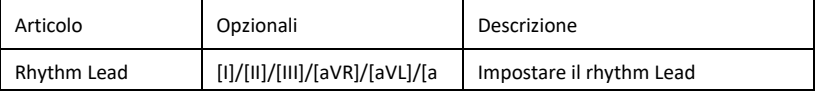

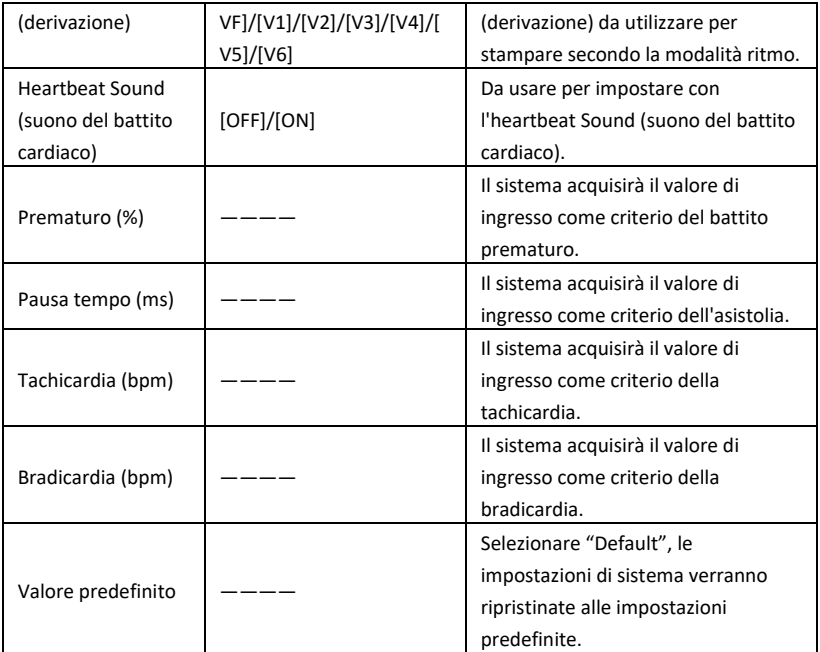

#### <span id="page-32-0"></span>**7.11 Configurazione di stampa**

Selezionare "Impostazioni di stampa" nel menu principale per accedere all'interfaccia di impostazione; le opzioni e le relative descrizioni sono le seguenti:

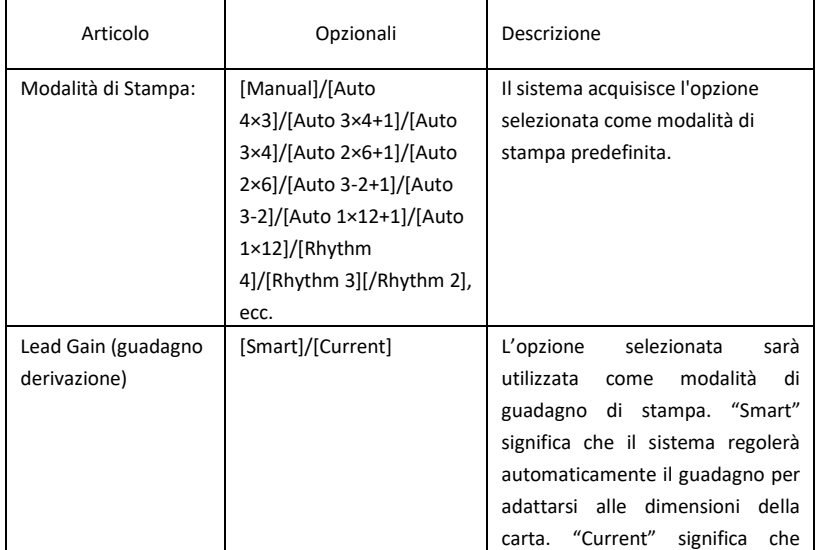

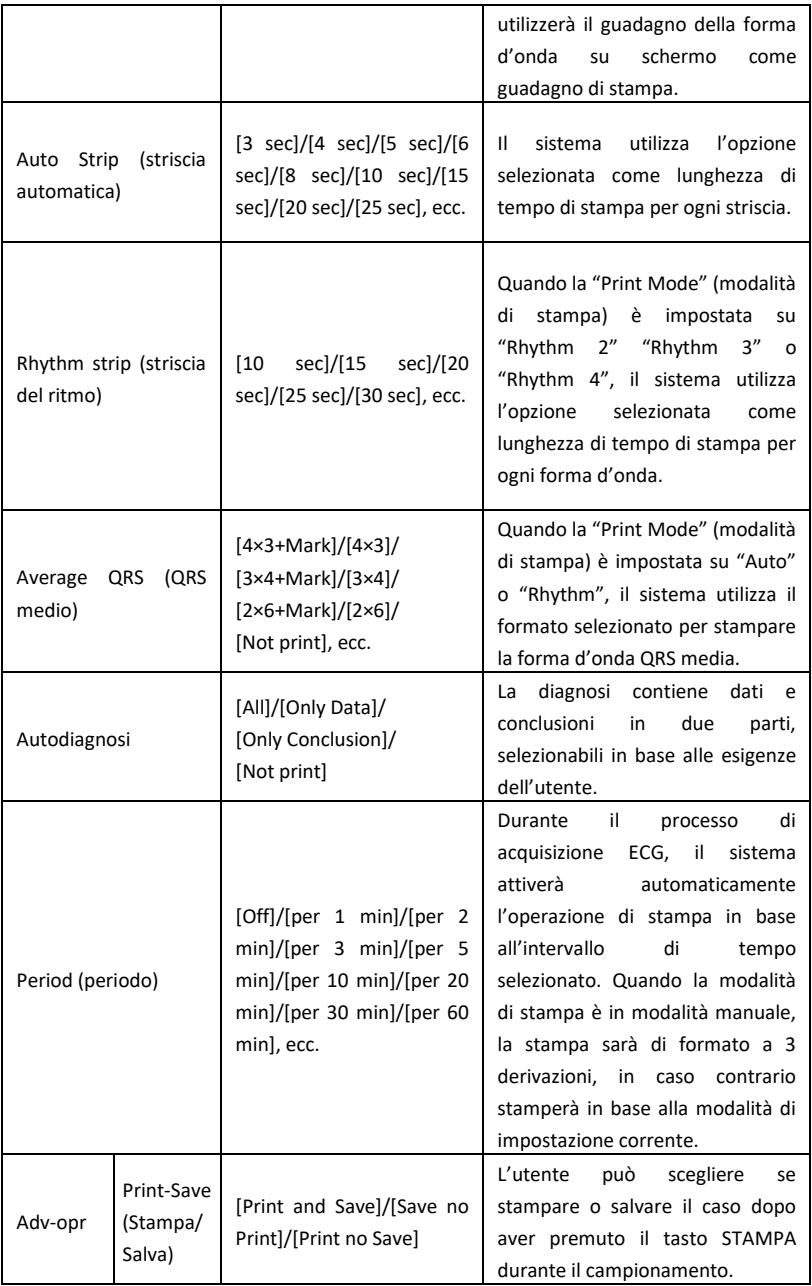

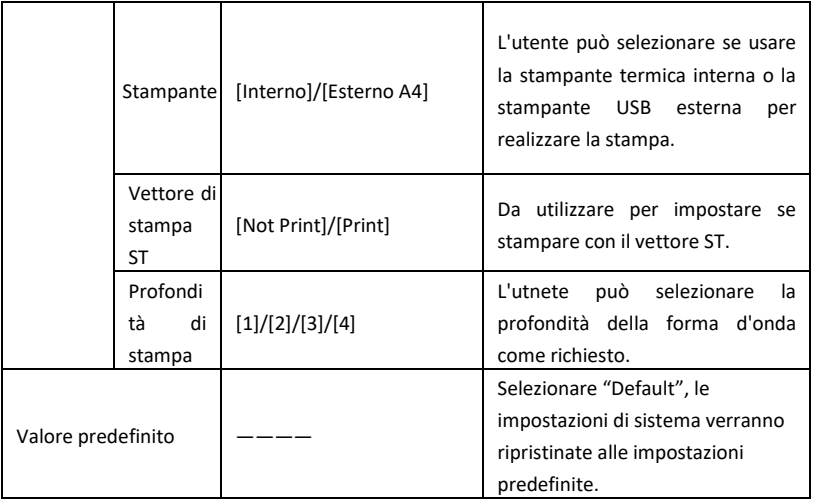

**Nota 1: Le impostazioni per striscia automatica, striscia del ritmo, QRS medio, auto-diagnosi e stampa periodica sono opzionali solo in modalità auto e ritmo.**

**Nota 2: Se la lunghezza del tempo di stampa è inferiore agli 8s, senza analisi, il tempo di campionamento e stampa sarà di 8s; se il tempo di stampa è uguale o maggiore a 8s, il tempo di campionamento e analisi corrisponderà al tempo di stampa.**

#### <span id="page-34-0"></span>**7.12 Posizionamento delle derivazioni**

Selezionare "Figure" (Figura) nel menu principale per controllare il diagramma schematico relativo al posizionamento delle derivazioni (vedere anche 6.4).

Cliccare su qualunque tasto per uscire.

#### <span id="page-34-1"></span>**7.13 7.13 Informazioni**

Selezionare "About" (informazioni) nel menu principale per visualizzare le informazioni relative al dispositivo; verranno visualizzati i contenuti seguenti:

- Version: n. della versione del programma corrente
- Build: orario di creazione del programma corrente.
- FirmInfo: selezionare per controllare le informazioni sul firmware del dispositivo.

### **Capitolo 8 Risoluzione dei Problemi**

#### <span id="page-35-1"></span><span id="page-35-0"></span>**8.1 Spegnimento automatico**

- La batteria è quasi esaurita, causando l'azionamento del circuito di protezione da sovraccarico.
- La tensione dell'alimentazione AC è troppa alta, causando l'azionamento del circuito di protezione da sovratensione.

#### <span id="page-35-2"></span>**8.2 interferenza AC**

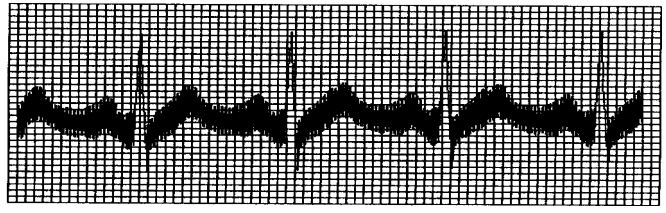

- $\triangleright$  Il dispositivo è adeguatamente messo a terra?
- Gli elettrodi o i cavi di derivazione sono collegati correttamente?
- Gli elettrodi e la pelle sono coperti con abbastanza pasta conduttiva?
- Il letto di metallo è messo a terra in maniera affidabile?<br>
Il naziente sta toccando le pareti o parti metalliche del le
- Il paziente sta toccando le pareti o parti metalliche del letto?
- Il paziente sta toccando altre persone?
- C'è un'apparecchiatura elettrica particolarmente potente in funzione nelle vicinanze? Ad esempio, macchina a Raggi X, dispositivo ad ultrasuoni, ecc.

#### **Nota: Se l'interferenza non può essere eliminata dopo aver preso i provvedimenti elencati**

#### **sopra, utilizzare il filtro AC.**

#### <span id="page-35-3"></span>**8.3 interferenza EMG**

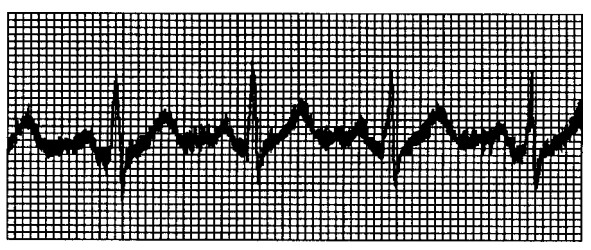

- La stanza è confortevole?
- Il paziente è nervoso?
- $\triangleright$  Il posto letto è stretto?
- Il paziente parla durante la registrazione?
- $\triangleright$  Gli elettrodi periferici sono troppo stretti?

**Nota: Se l'interferenza non può essere eliminata dopo aver preso i provvedimenti elencati sopra, utilizzare il filtro EMG. La forma d'onda ECG registrata in questo momento sarà leggermente attenuata.**
### **8.4 Spostamento della linea di base**

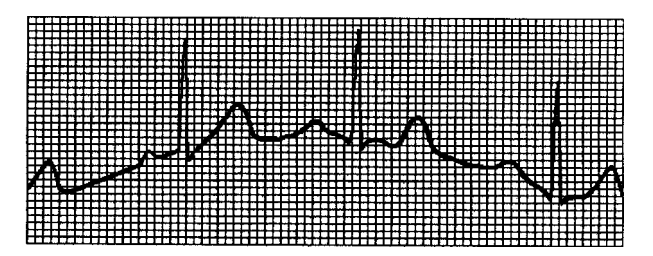

- $\triangleright$  Gli elettrodi sono installati in modo stabile?
- Il collegamento dei cavi di derivazione e degli elettrodi è affidabile?
- Gli elettrodi e la pelle del paziente sono stati puliti e coperti con abbastanza pasta conduttiva?
- È causata dallo spostamento o dal respiro del paziente?
- Gli elettrodi o i cavi di derivazioni non sono collegati bene?

# **Nota: Se l'interferenza non può essere eliminata dopo aver preso i provvedimenti elencati**

#### **sopra, utilizzare il filtro per lo spostamento della linea base.**

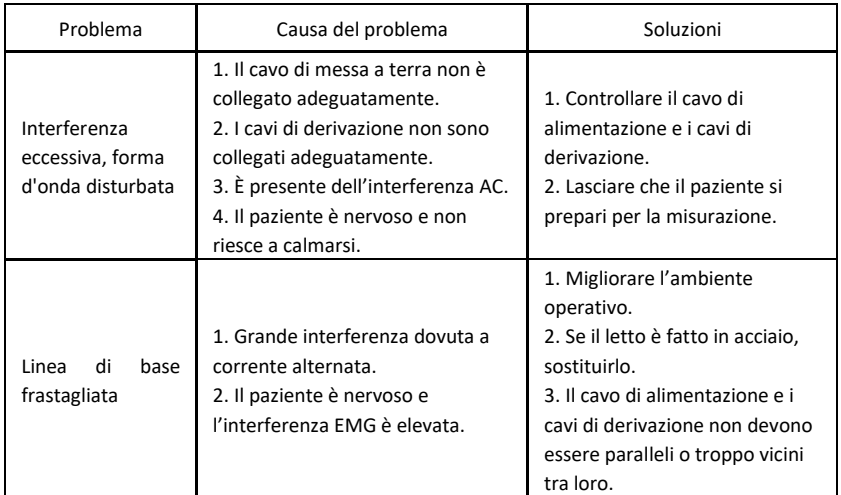

### **8.5 Elenco Risoluzione dei Problemi**

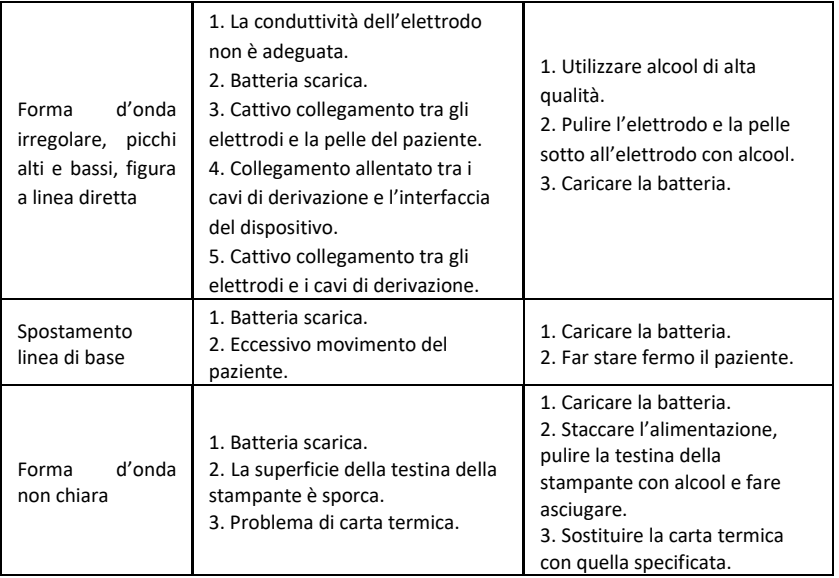

# **Capitolo 9 Manutenzione**

### **9.1 Batterie**

9.1.1 Il dispositivo è progettato con una batteria ricaricabile agli ioni di litio integrata, interamente sigillata e senza bisogno di manutenzione. È dotato anche di un perfetto sistema monitoraggio automatico di carica-scarica. Quando il dispositivo è collegato all'alimentazione AC, la batteria si ricaricherà automaticamente. Lo stato della batteria verrà visualizzato sul lato destro dello schermo LCD quando questo è acceso, come mostrato nella Tabella 9-1. Dopo uno scaricamento completo, la batteria necessita di 5 ore per caricarsi al 90% e di 5,5 ore per caricarsi completamente.

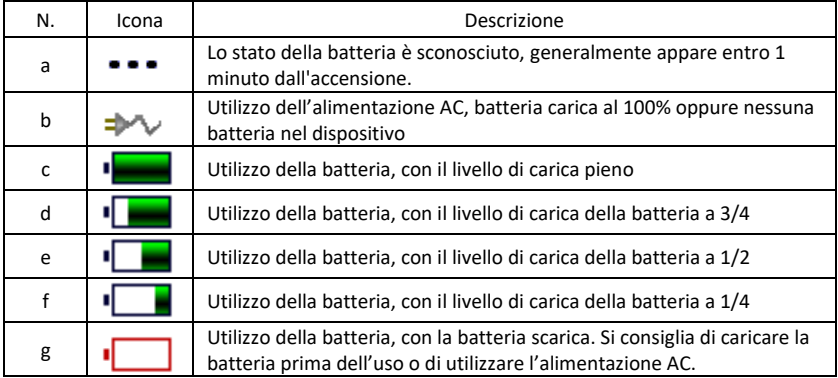

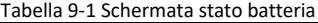

**Nota: Quando si ricarica la batteria, lo stato della batteria visualizzato cambia dall'icona f all'icona c.**

9.1.2 Il dispositivo può stampare in maniera continua per 3 ore o funzionare per più di 10 ore in modalità di standby quando la batteria è completamente carica. Quando il dispositivo è alimentato a batteria, l'icona della batteria verrà mostrata sullo schermo LCD, mostrando la capacità della batteria in 5 modalità. Quando la capacità della batteria è troppo bassa per far funzionare il dispositivo, questo si spegnerà automaticamente per prevenire eventuali danni permanenti alla batteria.

**Nota:** I dati sopra menzionati sono stati ottenuti stampando una forma d'onda demo durante un test ambientale a una temperatura di 25℃, velocità di 25 mm/s e un guadagno di 10mm/mV. Durante l'uso effettivo, il tempo di funzionamento potrebbe accorciarsi a causa delle condizioni di funzionamento e dell'ambiente.

9.1.3 La batteria deve essere ricaricata in tempo dopo essersi scaricata completamente. Se non viene utilizzata per lunghi periodi di tempo, la batteria deve essere ricaricata ogni 3 mesi, in modo da prolungare la vita utile della batteria.

9.1.4 Quando la batteria non viene ricaricata o non funzioni per più di 10 minuti dopo una carica completa, sostituire la batteria.

### **Nota**

- **Non tentare di disassemblare la batteria sigillata senza permesso. La sostituzione della batteria deve essere eseguita da personale di manutenzione professionista e autorizzato dalla nostra azienda. Inoltre, è necessario utilizzare lo stesso modello di batteria ricaricabile fornito dalla nostra azienda.**
- **Non toccare direttamente i poli positivi e negativi della batteria con i cavi, altrimenti si incorre nel rischio di incendio.**
- **Non utilizzare la batteria vicino a fonti di calore o in ambienti in cui la temperatura superi i 60°C. Non riscaldare la batteria e non gettarla in fuoco e acqua ed evitare che possa essere raggiunta da schizzi d'acqua.**
- **Non bucare, prendere a martellate o colpire la batteria, né distruggerla in qualunque altro modo. In caso contrario si causerà un surriscaldamento della batteria, fumo, deformazione e pericolo di ustioni.**
- **Allontanarsi dalla batteria quando presenta delle perdite o quando emana un cattivo odore. Se gli elettroliti della batteria entrano a contatto con pelle o vestiti, lavarli immediatamente con acqua. Se gli elettroliti entrano accidentalmente a contatto con gli occhi, non strofinarsi gli occhi e pulirli subito con acqua, dopodiché recarsi da un medico.**
- **Se la batteria raggiunge il termine della sua vita utile o se presenta cattivo odore, deformazioni, decolorazioni o un aspetto in altro modo alterato, interrompere l'utilizzo della batteria e smaltirla in conformità con le norme locali.**

### **9.2 Carta termica**

Per assicurare la qualità della forma d'onda ECG, utilizzare carta termica ad alta velocità fornita o specificata dalla nostra azienda. Se viene utilizzata una carta termica diversa, la forma d'onda ECG registrata potrebbe essere sfocata, sbiadita e l'inserimento del rotolo potrebbe non essere facile. Quest'operazione potrebbe persino aumentare l'usura del dispositivo e accorciare la durata di vita di componenti importanti come la testina di stampa termica. Per maggiori informazioni riguardo all'acquisto di tale carta termica, contattare il proprio rivenditore o la nostra azienda. Fare attenzione!

9.2.1 Per quanto riguarda la carta da stampa, non è consentito utilizzare carta da stampa con della cera sulla sua superficie o di colore grigio/nero. In caso contrario la cera si attaccherà alla parte riscaldante della testina di stampa, provocando un funzionamento anomalo o dei danni alla testina di stampa.

9.2.2 Temperature elevate, umidità e raggi solari potrebbero far cambiare colore alla carta da stampa. Conservare la carta da stampa in un luogo fresco e asciutto.

9.2.3 Non lasciare la carta sotto a una luce fluorescente a lungo, altrimenti ne verrà alterato l'effetto di stampa.

9.2.4 Non conservare la carta da stampa insieme a della plastica PVC, altrimenti cambierà il colore della carta.

9.2.5 Utilizzare la carta da stampa delle dimensioni specificate. La carta da stampa non conforme ai requisiti potrebbe danneggiare la testina di stampa o il rullo in gomma siliconica.

#### **9.3 Manutenzione dopo l'uso**

9.3.1 Premere il tasto  $\bigcirc$  per spegnere il dispositivo.

9.3.2 Scollegare il cavo di alimentazione e i cavi di derivazione. Tenere l'estremità del cavo per scollegarlo, non tirare il cavo direttamente.

9.3.3 Pulire il dispositivo e gli accessori e coprirli per proteggerli dalla polvere.

9.3.4 Conservare il dispositivo in un luogo fresco e asciutto, evitare forti vibrazioni durante lo spostamento.

9.3.5 Quando si pulisce il dispositivo, questo non va immerso nel detergente. È necessario interrompere l'alimentazione prima di effettuare la pulizia. Utilizzare detergenti neutri per la pulizia. Non utilizzare detergenti o disinfettanti che contengano alcool.

#### **9.4 Cavi di derivazione ed elettrodi**

9.4.1 La connettività del cavo di derivazione può essere rilevata da un multimetro. Controllare se ogni filo del cavo di derivazione è in buono stato in base alla seguente tabella. La resistenza di ogni filo dall'attacco dell'elettrodo al pin corrispondente nel cavo di derivazione dovrebbe essere inferiore a 10Ω. L'integrità del cavo di derivazione deve essere controllata regolarmente. Qualunque danno ai fili dei cavi di derivazione causerà una forma d'onda non corretta della derivazione corrispondente o di tutte le derivazioni dell'ECG. Il cavo di derivazione può essere pulito con un solvente neutro. Non utilizzare detergenti o germicidi contenenti alcool (non immergere i cavi di derivazione in liquidi per la pulizia).

# **Nota: La resistenza del cavo di derivazione con funzione di protezione da defibrillazione è di circa 10KΩ.**

9.4.2 Piegare o annodare il cavo di derivazione ne abbrevierà la durata di vita. Quando viene utilizzato il cavo di derivazione, si prega di raddrizzarlo prima di cominciare.

9.4.3 Gli elettrodi devono essere conservati nella maniera adeguata. Dopo averli utilizzati per molto tempo, la superficie degli elettrodi potrebbe ossidarsi e decolorarsi a causa di corrosione e altri fattori. Ciò potrebbe influenzare l'acquisizione del segnale. In questo caso è necessario sostituire gli elettrodi.

#### **9.5 Rullo in gomma siliconata**

Il rullo in gomma siliconata deve essere liscio e senza macchie, altrimenti influenzerà negativamente l'effetto di stampa ECG. Per rimuovere le macchie dal rullo, utilizzare un panno morbido pulito e inumidito con una piccola quantità di alcool e strofinare in direzione longitudinale, dopodiché far rotolare il rullo nella direzione di uscita della carta e strofinarlo finché non è pulito.

### **9.6 Pulizia della testina di stampa**

L'accumulo di sporcizia e polvere sulla testina di stampa può influenzare negativamente la chiarezza della forma d'onda. Per pulire la superficie della testina di stampa, aprire lo scomparto della carta dopo aver spento il dispositivo, utilizzare un panno morbido pulito inumidito con alcool per strofinare delicatamente la superficie. Per eventuali macchie residue sulla testina di stampa, inumidirle con un po' di alcool e poi strofinare con un panno morbido. Non utilizzare oggetti duri per pulire la superficie, altrimenti si potrebbe danneggiare la testina

di stampa. Attendere l'evaporazione dell'alcool, dopodiché chiudere lo scomparto della carta. La testina di stampa deve essere pulita almeno una volta al mese durante il normale utilizzo.

### **9.7 Smaltimento degli scarti del prodotto**

Lo smaltimento di materiali da imballaggio, batterie esaurite e dispositivi al termine del proprio ciclo di vita deve essere effettuato in conformità con le norme e le disposizioni locali. L'utente deve smaltire i prodotti e i materiali di scarto in maniera adeguata e in conformità con le norme e le disposizioni locali, supportando il lavoro di classificazione e riciclaggio.

### **9.8 Altro**

9.8.1 Non aprire l'involucro del dispositivo, così da evitare il pericolo di shock elettrico.

9.8.2 Gli schemi di circuito del dispositivo e la lista dei componenti critici è disponibile solo per postazioni di assistenza autorizzate o per personale addetto alla manutenzione, il quale è responsabile per la manutenzione del dispositivo.

9.8.3 Il dispositivo è uno strumento di misurazione. L'utente deve inviare il dispositivo a un istituto di ispezione nazionale per un'ispezione secondo i requisiti della procedura di verifica metrologica nazionale. Il dispositivo deve essere ispezionato almeno una volta all'anno e tutti gli accessori devono essere ispezionati e sottoposti regolarmente a interventi di manutenzione (almeno una volta ogni sei mesi).

# **Capitolo 10 Lista dei componenti di imballaggio e degli accessori**

### **10.1 Accessori supplementari**

Quando il dispositivo viene inviato dalla fabbrica, l'imballaggio intatto dovrebbe contenere il contenuto mostrato nella Tabella 10-1:

| <b>Papella 10 1 Libra act componenti al impallaggio e acgli accessori</b> |                 |
|---------------------------------------------------------------------------|-----------------|
| Nome                                                                      | Quantità        |
| Elettrocardiografo                                                        | 1 pezzo         |
| Elettrodi periferici (clip degli arti)                                    | 1 Set           |
| Cavo delle derivazioni ECG                                                | 1 pezzo         |
| Cavo di equalizzazione di potenziale                                      | 1 pezzo         |
| Cavo di alimentazione                                                     | 1 <sub>pz</sub> |
| Manuale d'uso                                                             | 1 pezzo         |
| Carta da stampa                                                           | 1 pezzo         |

Tabella 10-1 Lista dei componenti di imballaggio e degli accessori

#### **10.2 Note**

10.2.1 Si prega di seguire le istruzioni sull'imballaggio al momento del disimballaggio dello stesso.

10.2.2 Dopo aver disimballato il prodotto, verificare che gli accessori e la bolla d'accompagnamento siano conformi all'elenco d'imballaggio, quindi controllare il dispositivo.

10.2.3 Contattare la nostra azienda immediatamente nel caso in cui il contenuto dell'imballaggio non soddisfi i requisiti o il dispositivo non funzioni correttamente.

10.2.4 Si prega di utilizzare esclusivamente accessori forniti dalla nostra azienda per non compromettere le prestazioni e la sicurezza del dispositivo. Si prega di contattare li servizio di assistenza post-vendite nel caso in cui si renda necessario utilizzare accessori prodotti da altre aziende; in caso contrario nessun danno eventuale sarà imputabile alla nostra azienda.

10.2.5 L'imballaggio deve essere conservato adeguatamente per uso futuro in interventi di manutenzione ordinaria o di riparazione del dispositivo.

## **Allegato I Misurazione ECG automatizzata&Guida di interpretazione**

### **1. Prefazione**

L'allegato descrive le funzioni della misurazione ECG automatizzata e dell'interpretazione automatizzata. Spiega lo specifico metodo di implementazione, l'algoritmo e le formule relative a queste due funzioni, così come l'output di contenuto da parte della misurazione e dell'interpretazione automatizzata.

In base ai requisiti dello standard *IEC60601-2-51:2003 Apparecchiature elettromedicali -* Parte 2-51: Requisiti particolari in materia di sicurezza, incluse le prestazioni essenziali di *registrazione e analisi di elettrocardiografi a canale singolo e multicanale*, *Clausola 50 Precisione dei dati operativi*, l'allegato fornisce una descrizione del processo di verifica e dei risultati delle prestazioni per la misurazione e l'interpretazione automatizzate.

#### **2. Parametri con misurazione automatizzata ed Elementi con interpretazione automatizzata**

Il parametro di misurazione in uscita, l'elemento di interpretazione e altri che richiedano spiegazioni sono i seguenti:

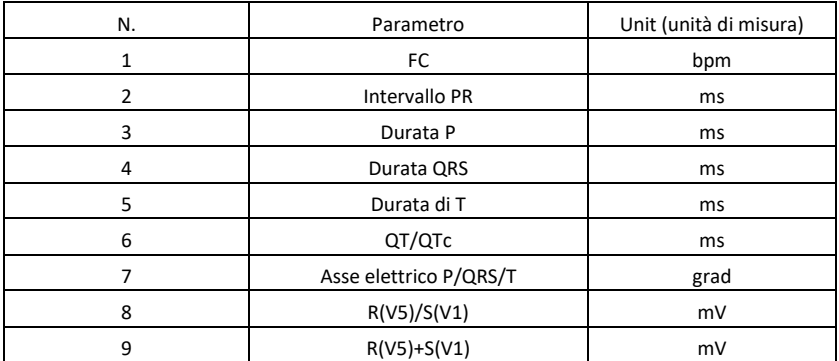

### **2.1 Parametri di misurazione**

#### **2.2 Elementi di interpretazione**

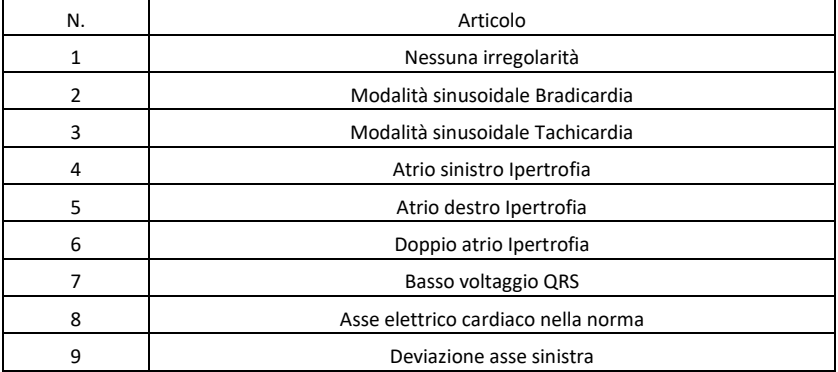

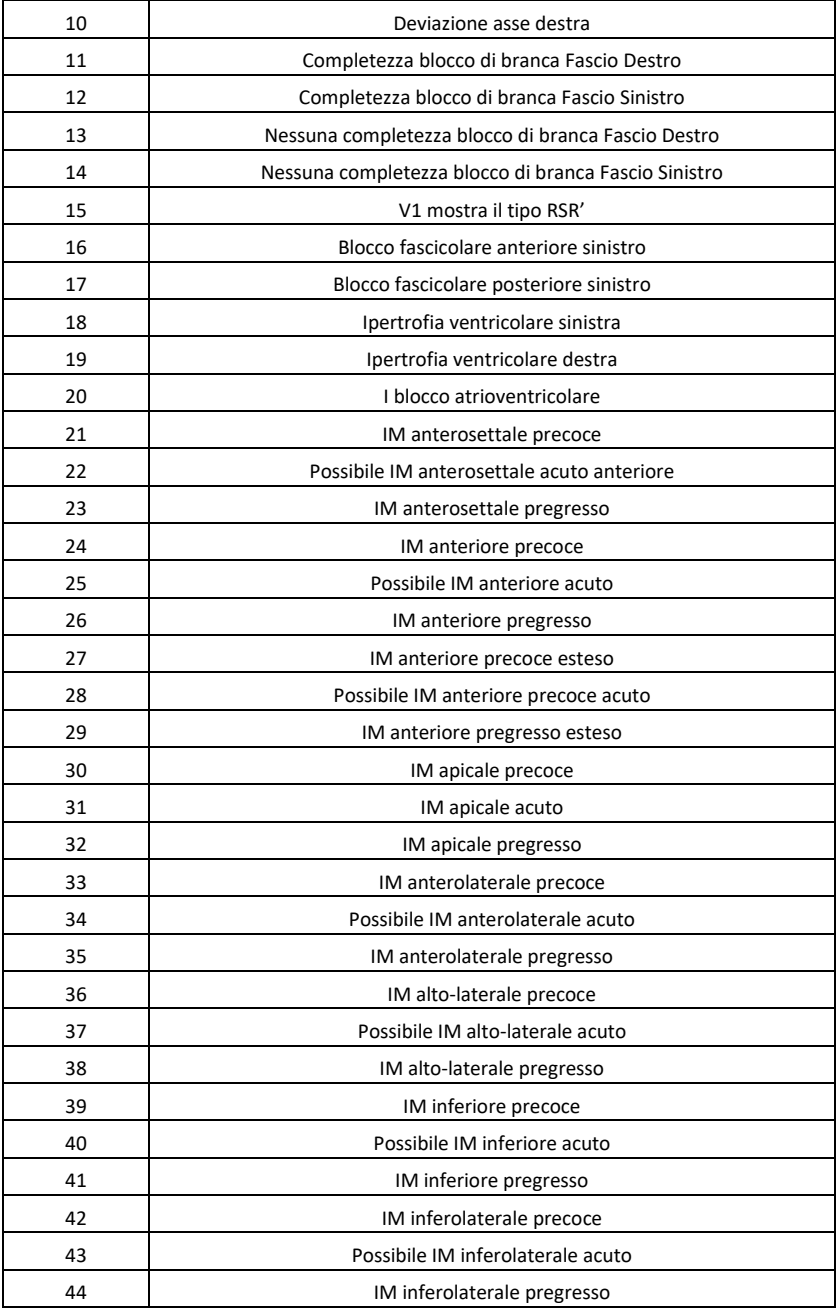

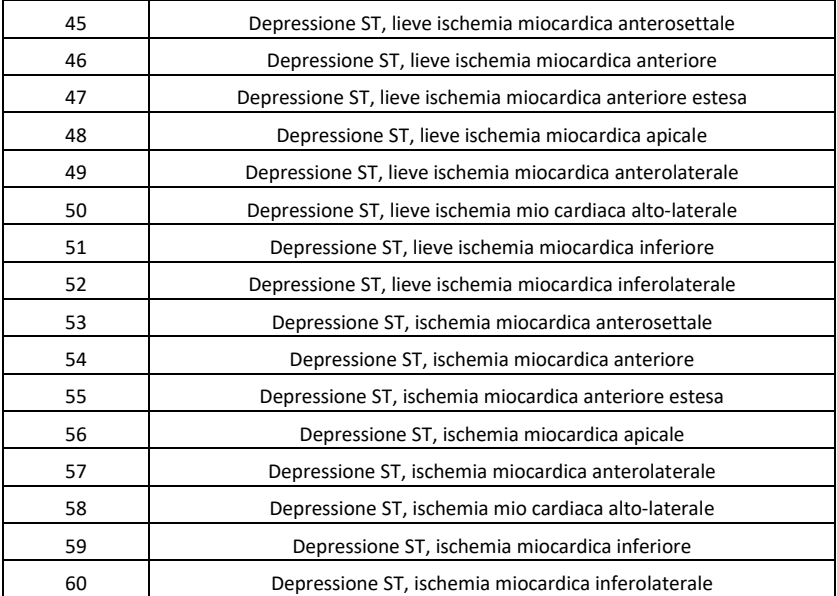

#### **2.3 Uso previsto**

L'uso previsto della funzione di Misurazione e Interpretazione automatizzata viene mostrato di seguito:

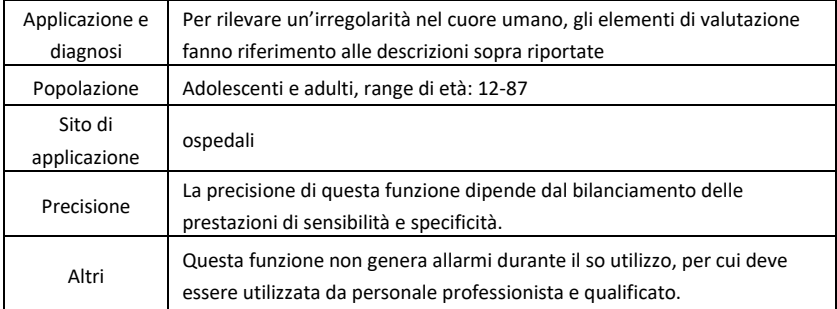

#### **3. Descrizione algoritmo**

Questa sezione descrive l'algoritmo, le formule e le condizioni di valutazione per gli elementi di interpretazione relativi alle funzioni di misurazione e interpretazione ECG automatizzate.

La forma d'onda ECG sincronizzata a 12 derivazioni passa attraverso il filtro (AC, EMG, DFT (se presente e attivo)) nel modulo di misurazione automatizzata e interpretazione automatizzata.

Il modulo di misurazione automatizzata e interpretazione automatizzata include principalmente il processo di rilevazione dell'ubicazione dell'impulso cardiaco, la rilevazione di inizio/fine di ogni onda, il calcolo dell'ampiezza, il calcolo dei parametri e la valutazione interpretativa in base ai parametri conosciuti.

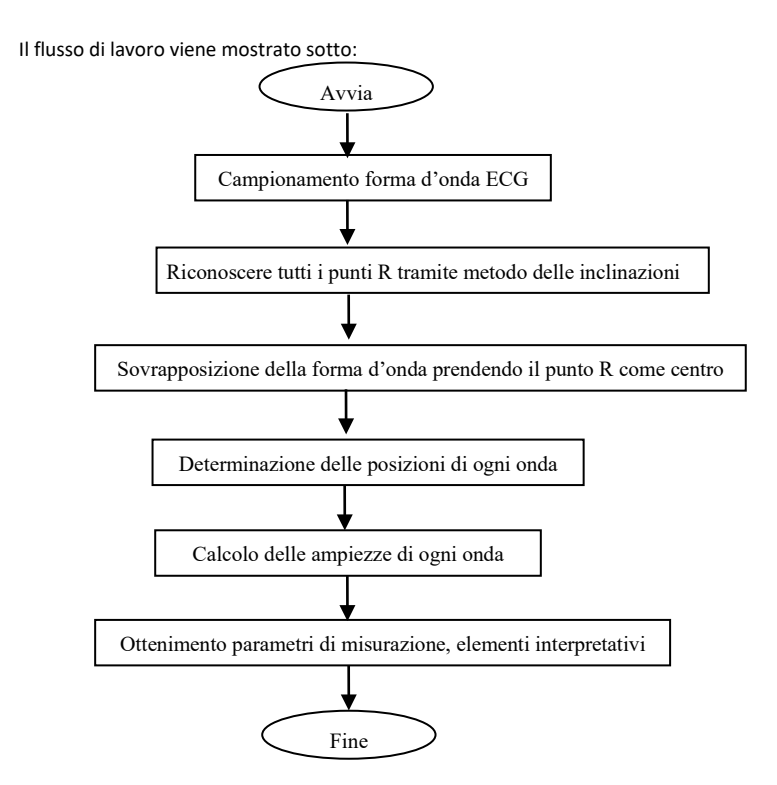

#### **3.1 Rilevazione dell'ubicazione dell'impulso cardiaco**

1) Elaborazione dati, ottenimento del valore di andamento assoluto di inclinazione per ogni derivazione; sovrapposizione di ogni valore assoluto, ottenimento di un grafico sovrapposto dei valori assoluti angolari.

2) Filtro di smussamento sul grafico sovrapposto per una larghezza media di 80ms, ottenimento della fonte di dati analitici DDD.

3) Rilevazione dell'ubicazione dell'impulso cardiaco, impostazione limite di ricerca iniziale, scansione ordinaria dei dati nella fonte di dati analitici DDD, comparazione con il valore limite:

Se il valore supera il limite, potrebbe essere l'inizio di un complesso QRS. Se la distanza dal precedente complesso QRS all'ubicazione corrente è minore di 150ms, abbandonare l'ubicazione.

Altrimenti, prendere come riferimento 1/4 del valore limite, trovare l'inizio del complesso QRS entro 100ms prima dell'ubicazione corrente.

Quando il valore è minore rispetto al valore limite, potrebbe essere la fine del complesso QRS. Prendere come riferimento 1/4 del valore limite, trovare la fine del complesso QRS.

Se il complesso QRS trovato è largo, è necessario escludere questo complesso QRS. Altrimenti, salvare il complesso QRS trovato.

4) Localizzare: dopo aver trovato il complesso QRS, cercare il punto di valore massimo tra il punto di inizio e il punto di fine dei dati ECG originali, segnare il punto come ubicazione dell'impulso cardiaco.

5) Regolazione dinamica del limite: dopo aver trovato l'ubicazione dell'impulso cardiaco, utilizzare il valore presso l'ubicazione dell'impulso cardiaco per la regolazione adattiva dinamica del valore limite. Definire il valore limite come 1/3 della media dei tre impulsi cardiaci più vicini.

6) Dopo aver trovato l'ubicazione dell'impulso cardiaco, calcolare l'intervallo RR e accumularlo con i precedenti intervalli RR, dopodiché contare il numero di intervalli RR accumulati.

7) Continuare a cercare fino al termine dei dati e calcolare il valore medio globale per gli intervalli RR nello stesso momento.

#### **3.2 Rilevazione di inizio/fine di ogni onda**

L'inizio/fine del complesso QRS è stato affrontato nel processo di ubicazione dell'impulso cardiaco descritto sopra, ma è servito principalmente come aiuto per la rilevazione dell'ubicazione dell'impulso cardiaco; inoltre, l'ubicazione viene cercata in base al valore limite di inclinazione, il quale è impreciso. Qui, in base all'ubicazione dell'impulso cardiaco trovata, l'inizio/fine del complesso QRS verrà cercata accuratamente. Nominare l'ubicazione dell'impulso cardiaco come il picco dell'onda R.

1. Lettura dei dati

1) Leggere un dato del complesso QRS: prendere come riferimento il picco dell'onda R, localizzarla direttamente al file ECG originale, leggere una parte dei dati contenente il complesso QRS.

2) Pre-elaborazione: sovrapporre il valore assoluto di inclinazione per 12 segnali di derivazione.

3) Utilizzare i dati pre-elaborati per continuare con la ricerca del complesso QRS, dell'onda P e T nel modo seguente.

4) Leggere i dati successivi del complesso QRS, ripetere le fasi 2 e 3 finché l'analisi del complesso QRS non sarà terminata.

2. Trovare il complesso QRS

1) Calcolare il valore limite dell'onda S: trovare il valore minimo entro i 200ms dopo il picco dell'onda R, prendere il valore corrispondente al valore minimo più 0,4 come valore limite per la rilevazione della fine dell'onda S.

2) Trovare l'inizio dell'onda Q: prendere 0,5 come valore limite, cercare in avanti a partire dall'onda R un punto inferiore al valore limite tra 0ms e 200ms prima del picco dell'onda R, ovvero l'inizio dell'onda Q.

3) Trovare la fine dell'onda S: cercare indietro a partire dall'onda R un punto che sia inferiore rispetto al valore limite della fine dell'onda S tra 0ms e 200ms dopo il picco dell'onda R, ovvero la fine dell'onda S.

3. Trovare l'onda P

1) Picco dell'onda P: cercare il valore massimo tra 30ms e 100ms prima dell'inizio dell'onda Q, segnare il punto temporaneamente come il picco dell'onda P.

2) Trovare la fine dell'onda P: cercare il valore minimo tra il picco dell'onda P e l'inizio dell'onda Q, il valore minimo più 0,05 è il valore limite, utilizzare il valore limite per trovare la fine dell'onda P.

3) Trovare l'inizio dell'onda P: cercare il valore minimo entro 150ms prima del picco dell'onda P, il valore più 0,06 è il valore limite, utilizzare il valore limite per trovare l'inizio dell'onda P.

4) Se l'onda P rilevata è stretta, cercare l'onda P secondo le seguenti istruzioni.

5) Modificare l'intervallo di ricerca di 30ms-100ms con 100ms-350ms nella fase 1, ripetere le fasi 1-4.

6) Se l'onda P rilevata è ancora stretta, significa che l'onda P non esiste.

4. Trovare l'onda T

1) Picco dell'onda T: cercare il valore massimo tra 30ms e 300 ms dopo la fine del complesso QRS, salvarlo come il picco dell'onda T.

2) Valore limite dell'inizio dell'onda T: cercare il valore minimo tra 0ms e 100ms dopo la fine del complesso QRS, il valore più 1/10 del valore picco dell'onda T è il limite per rilevare l'inizio dell'onda T.

3) Valore limite della fine dell'onda T: cercare il valore minimo entro 200ms dopo il picco dell'onda T, il valore minimo più 1/10 del valore picco dell'onda T è il limite per rilevare la fine dell'onda T.

4) Trovare l'inizio dell'onda T: nel range tra il valore minimo descritto nella fase 2 e il picco dell'onda T, trovare un punto minore rispetto al valore limite dell'inizio dell'onda T, questo punto è l'inizio dell'onda T.

5) Trovare la fine dell'onda T: nel range tra il valore minimo descritto nella fase 3 e il picco dell'onda T, trovare un punto minore rispetto al valore limite della fine dell'onda T, questo punto è la fine dell'onda T.

5. Spiegazione del segmento equipotenziale

Nella ricerca del complesso QRS, questo algoritmo adotta un metodo di analisi di sovrapposizione delle inclinazioni per tutte le derivazioni, per cui i segmenti equipotenziali prima e dopo il complesso QRS sono parzialmente inclusi nei punti di inizio e di fine del complesso QRS. Dipende dal numero di derivazioni contenenti segmenti equipotenziali. Se sono presenti più derivazioni contenenti segmenti equipotenziali, il valore di inclinazione sarà minore dopo la sovrapposizione, per cui è difficile soddisfare le condizioni limite, e solo una piccola parte dei segmenti equipotenziali viene contata nei punti di inizio e di fine del complesso QRS. Al contrario, se ci sono meno derivazioni contenenti segmenti equipotenziali, una gran parte dei segmenti equipotenziali verrà contata ai punti di inizio e di fine del complesso QRS. Tuttavia i segmenti equipotenziali prima e dopo il complesso QRS sono parzialmente inclusi nella durata del complesso QRS.

### **3.3 Misurazione dell'ampiezza**

Dopo aver trovato la posizione di ogni onda, come l'inizio e la fine dell'onda P, il complesso QRS e l'onda T, utilizzare il seguente metodo per misurare le onde P, Q, R, S, ST e T di ogni derivazione.

#### 1. Onda P

Calcolare il valore medio dei dati 20ms prima dell'inizio dell'onda P, e utilizzare questo valore medio come linea base dell'onda P. Trovare il valore massimo tra il punto di inizio e il punto di fine dell'onda P, la differenza tra il valore massimo e di linea base saranno l'ampiezza dell'onda P.

#### 2. Onde Q/R/S

Calcolare il valore medio dei dati 10-30ms prima del punto di inizio del complesso QRS e utilizzare questo valore medio come linea base del complesso QRS. Cercare i punti di limite al di fuori della linea di base dal punto di inizio dell'onda Q al punto di fine dell'onda S. Ogni due punti limite adiacenti formano una sub-wave. Determinare se ogni sub-wave sia di un valore minimo riconoscibile (vedere la definizione sotto). Se è di un valore minimo riconoscibile, per prima cosa identificare la sua direzione. Se è al di sopra della linea base QRS, è un'onda R, se è al di sotto della linea base, è un'onda Q o S. Trovare il valore estremo di quest'onda e la differenza tra il valore estremo e la linea base, ovvero l'ampiezza delle onde Q/R/S.

Nota: Se è presente una sola onda verso il basso, la sua ampiezza dovrebbe essere registrata rispettivamente nell'ampiezza dell'onda Q e dell'onda S.

3. Segmento ST

Prendere la linea base superiore del complesso QRS come linea base ST. Calcolare le differenze tra la linea base ST e i punti a 40ms e 60ms dopo il punto di fine del complesso QRS e calcolare il valore medio di queste due differenze, il valore medio è l'ampiezza del segmento ST.

4. Onda T

Calcolare il valore medio dei dati 20-50ms dopo il punto di fine dell'onda T, e calcolare la media di questo valore con la linea base QRS in 2, dopodiché utilizzare il risultato come linea base dell'onda T. Trovare il valore massimo tra il punto di inizio e il punto di fine dell'onda T, la differenza tra il valore massimo e di linea base saranno l'ampiezza dell'onda T.

5. Riconoscimento dell'onda minima

L'onda minima può essere riconosciuta tramite l'algoritmo in base ai requisiti dello standard IEC60601-2-51:2003 Apparecchiature elettromedicali - Parte 2-51: Requisiti particolari in materia di sicurezza, incluse le prestazioni essenziali di registrazione e analisi di elettrocardiografi a canale singolo e multicanale, Allegato GG, Clausola GG.5 Definizione delle forme d'onda, misurazione delle onde minime. L'onda conforme alle seguenti condizioni è l'onda minima, la quale può essere riconosciuta dall'algoritmo.

1)La parte di segnale da considerare mostra chiaramente le due inclinazioni opposte con almeno un punto di svolta in mezzo;

2)La parte di segnale da considerare devia di almeno 30μV dal livello di riferimento per una durata di almeno 6ms;

3)La durata minima osservabile dell'onda in questione è di 12ms e l'ampiezza misura ≥30μV.

#### **3.4 Calcolo dopo la determinazione degli intervalli**

I seguenti parametri sono determinati in base ai requisiti dello standard

*IEC60601-2-51:2003 Apparecchiature elettromedicali - Parte 2-51: Requisiti particolari in materia di sicurezza, incluse le prestazioni essenziali di registrazione e analisi di elettrocardiografi a canale singolo e multicanale, Allegato GG, Definizioni e regole per la misurazione dell'ELETTROCARDIOGRAMMA*.

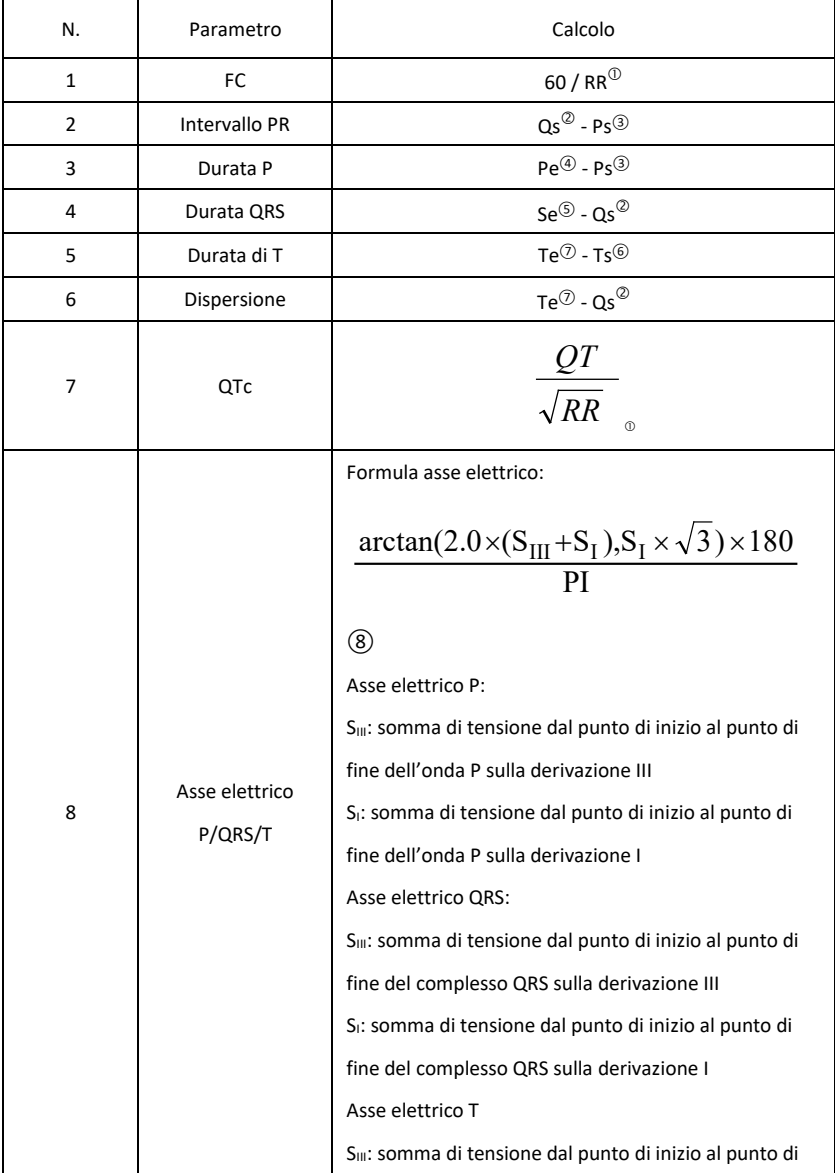

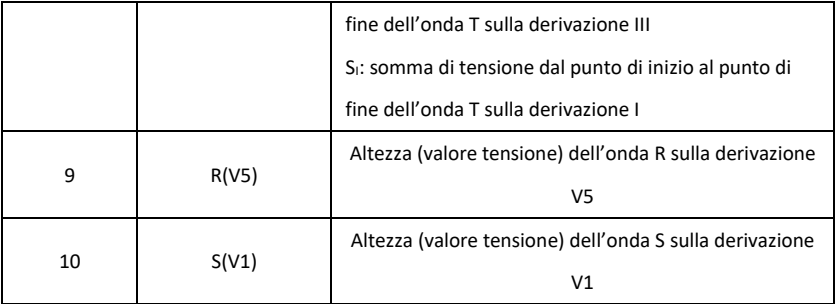

Nota:

- ① RR: Intervallo RR
- ② Qs: inizio dell'onda Q
- ③ Ps: inizio dell'onda P
- ④ Pe: fine dell'onda P
- ⑤ Se: fine dell'onda S
- ⑥ Ts: inizio dell'onda T
- ⑦ Te: fine dell'onda T
- ⑧ PI: 3,1415926

## **3.5 Giudizi interpretativi in base ai parametri**

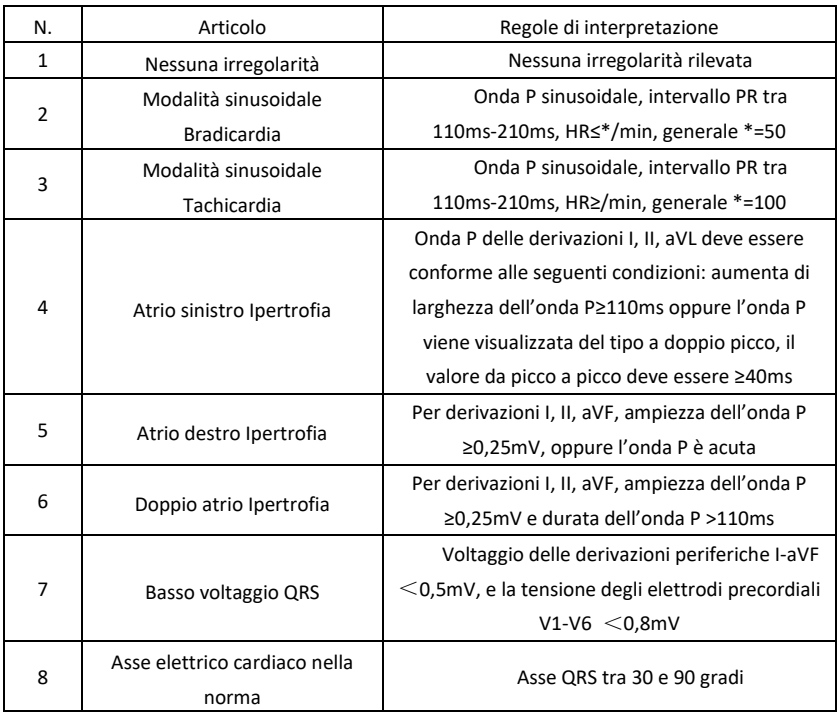

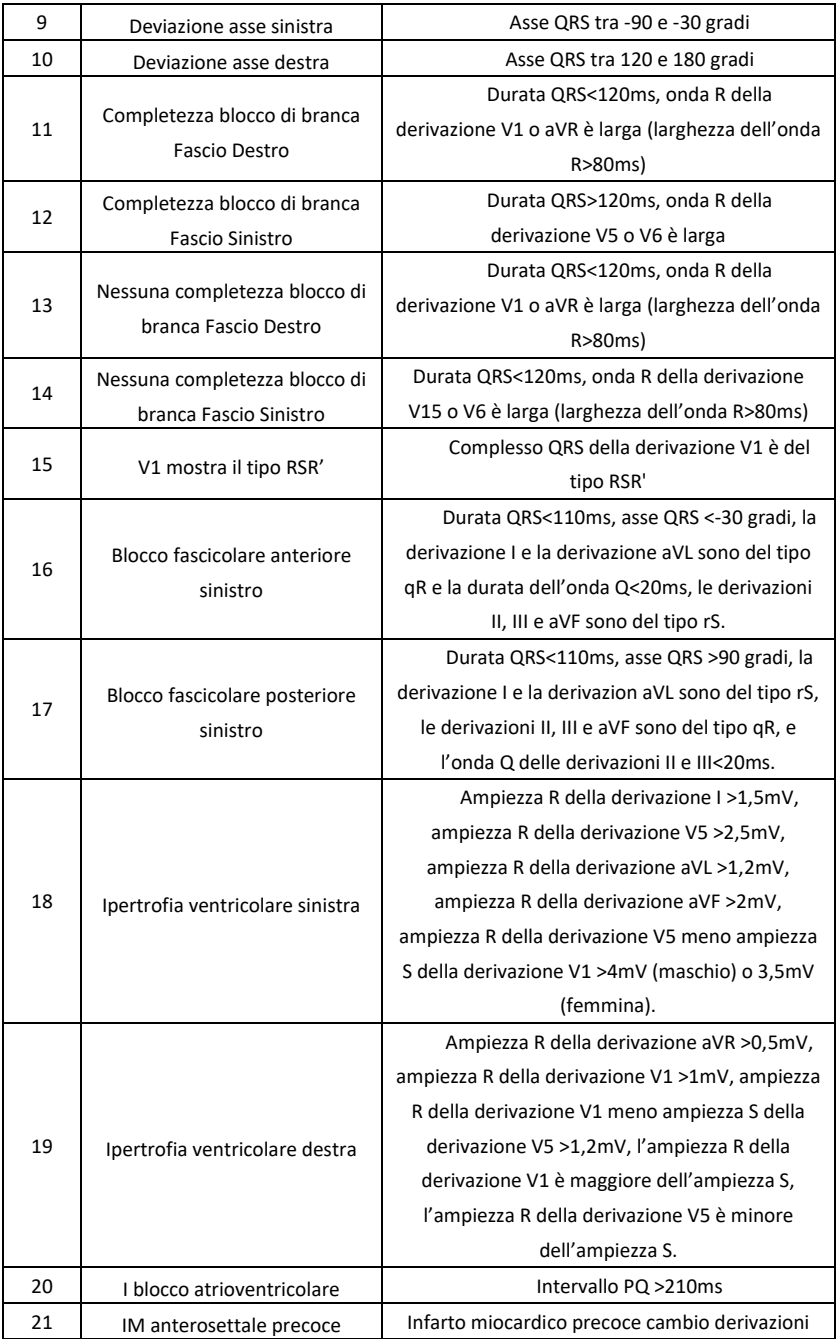

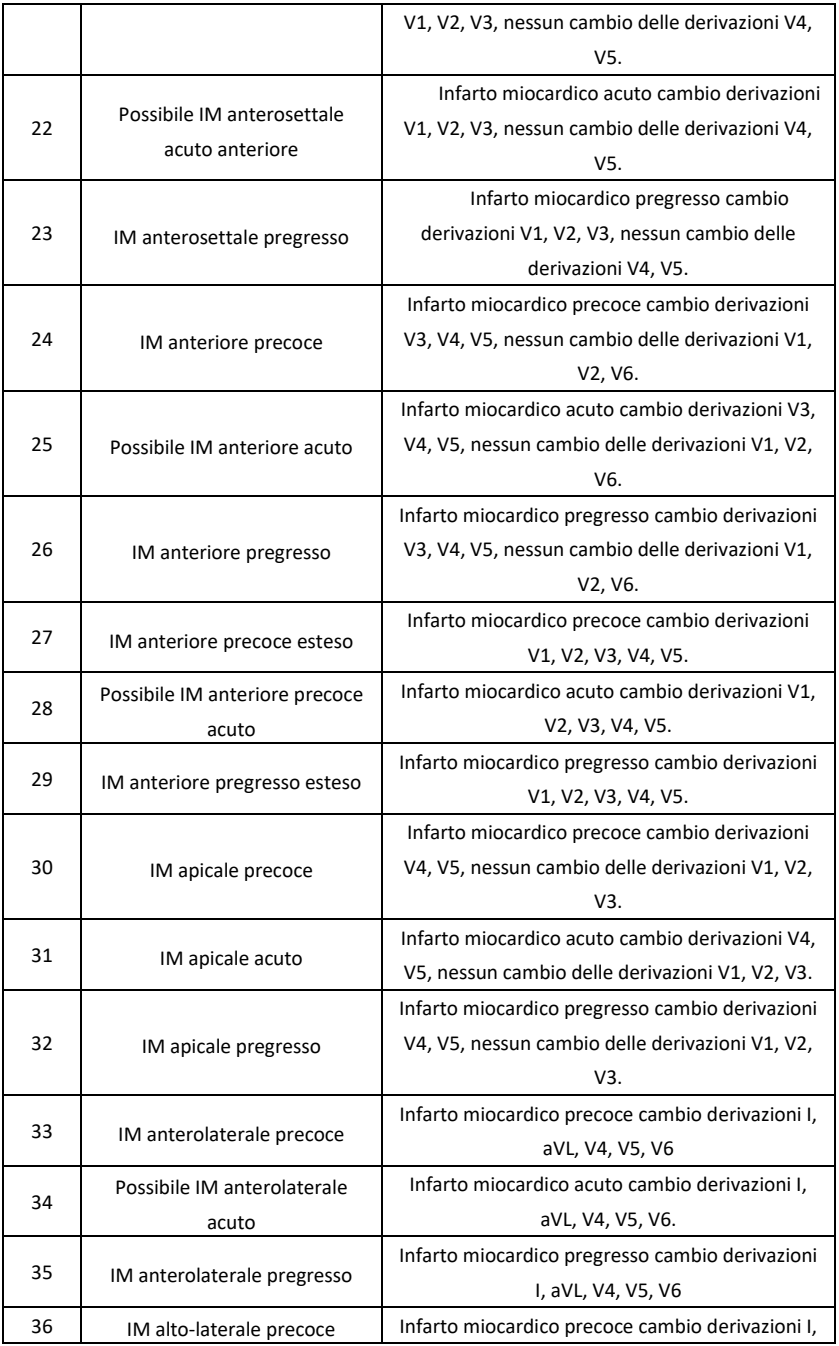

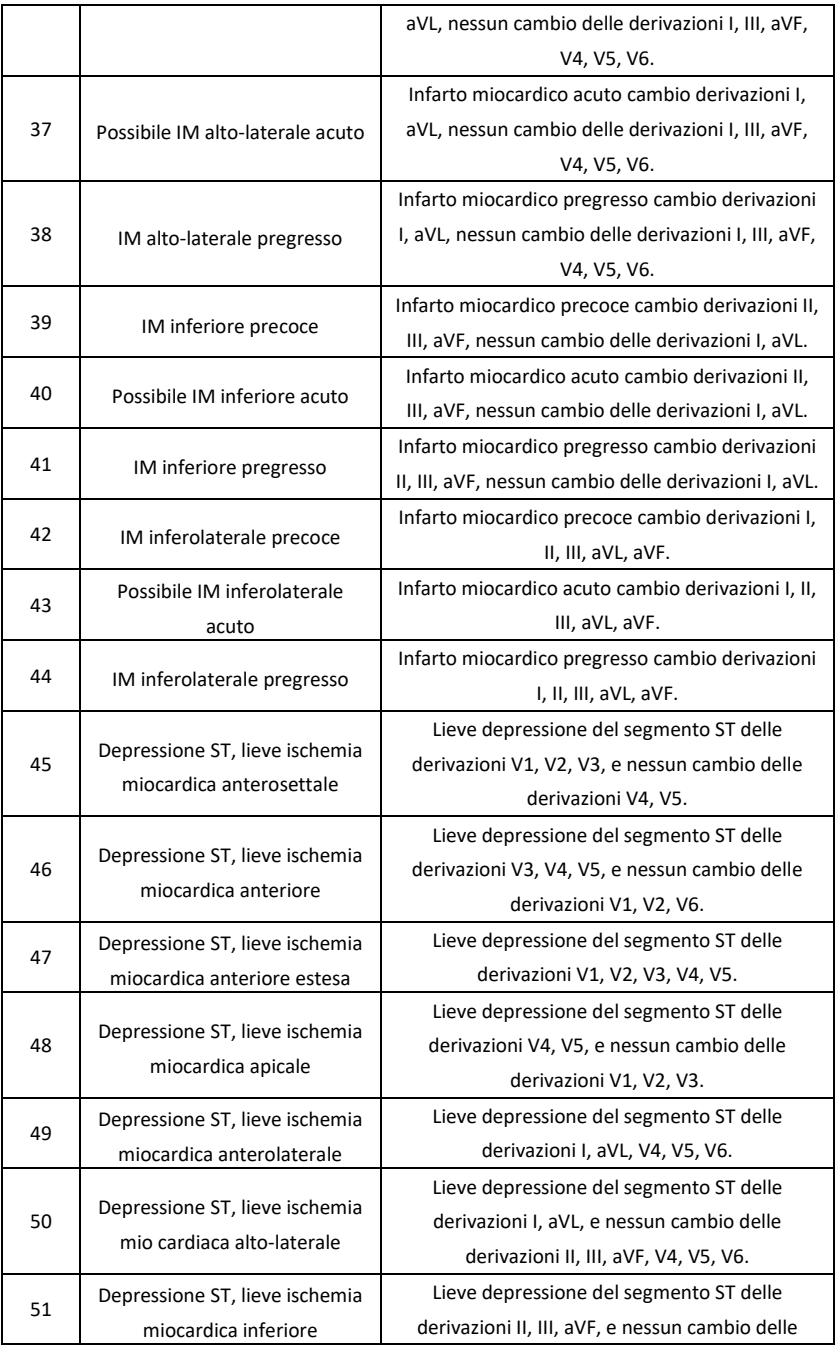

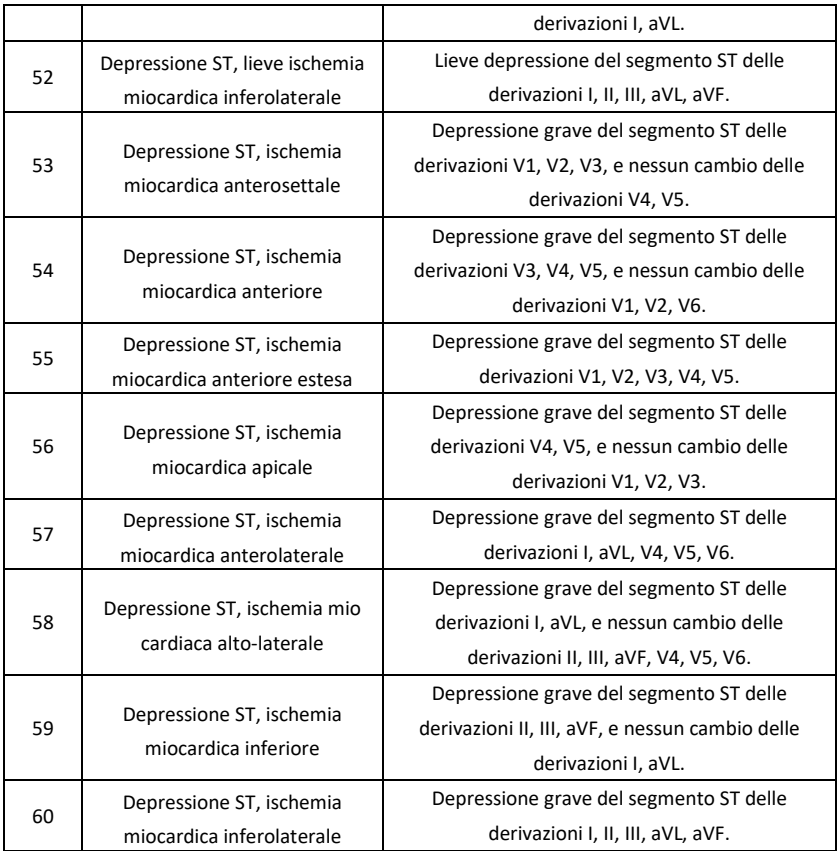

### **Nota:**

Infarto miocardico precoce: onda Q normale, elevazione ST o elevazione inclinazione ST Infarto miocardico acuto: onda Q irregolare, elevazione ST o elevazione inclinazione ST Infarto miocardico pregresso: onda Q irregolare, nessuna elevazione ST. Onda Q irregolare:

Per le derivazioni I, II, III, avR, avL, avF, V3, V4, V5, V6, tensione dell'onda Q <-0,3mV, o 4 ricorrenze di onda negativa dell'onda Q> tensione dell'onda R e R', e/o durata Q>40ms.

Per le derivazioni V1, V2, la tensione dell'onda Q <-0,08mV e durata Q>10ms. Elevazione ST:

Per le derivazioni I, II, III, avR, avL, avF, V4, V5, V6, la tensione del segmento ST al punto 60ms >0,1mV e per le derivazioni V1, V2, V3 la tensione al punto 60ms >0,3mV.

### Elevazione inclinazione ST:

Tensione del segmento ST al punto 20ms>=tensione del punto J, tensione al punto a 40ms >= al punto 20ms, tensione al punto a 60ms >= al punto a 40ms, con un cambio nell'elevazione ST.

#### **4. Fonti di dati e pre-elaborazione dati**

#### **4.1 Fonti di dati**

In base ai requisiti dello standard *IEC60601-2-51:2003 Apparecchiature elettromedicali - Parte 2-51: Requisiti particolari in materia di sicurezza, incluse le prestazioni essenziali di registrazione e analisi di elettrocardiografi a canale singolo e multicanale,* il database di misurazione CSE, il database diagnostico CSE, il database di calibrazione CTS e i dati personalizzati devono essere utilizzati per valutare la funzione delle misurazioni automatizzate e delle interpretazioni automatizzate.

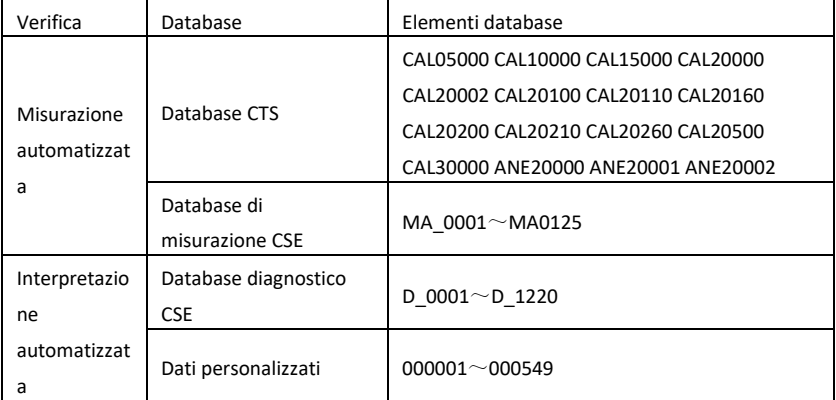

#### **4.2 Introduzione CTS**

Il progetto di testing di conformità ECG computerizzato chiamato CTS è stato lanciato nel 1989 dall'Unione Europea. Il progetto ha posto le basi per il servizio di testing computerizzato della conformità ECG. Attualmente, sono presenti circa 20 tipi di forme d'onda derivati dai segnali del test e aventi una lunghezza infinita. Questi segnali sono parte del database di testing ECG chiamato CTS e hanno provato la loro efficacia in una serie di test ufficiali. In base ai requisiti dello standard *IEC60601-2-51:2003 Apparecchiature elettromedicali - Parte 2-51: Requisiti particolari in materia di sicurezza, incluse le prestazioni essenziali di registrazione e analisi di elettrocardiografi a canale singolo e multicanale, Clausola 50.101.1*, vengono utilizzati 13 dati (CAL05000, CAL10000, CAL15000, CAL20000, CAL20002, CAL20100, CAL20110, CAL20160, CAL20200, CAL20210, CAL20260, CAL20500, CAL30000) nei parametri di verifica automatizzati per questo test.

#### **4.3 Introduzione CSE**

Il database EU CSE (standard comuni per l'elettrocardiografia quantitativa) ECG contiene un database di misurazioni a 3 derivazioni di collezione1 e collezione2, un database di misurazioni a 12 derivazioni di collezione3 e collezione4, e un database diagnostico di collezione5. In cui il database di misurazioni a 12 derivazioni contiene 250 gruppi di dati di interferenza; il database diagnostico contiene 1220 casi di registrazioni ECG a breve termine. Lo scopo di sviluppo primario per l'utilizzo di 12 o 15 derivazioni è valutare le prestazioni dell'analizzatore automatico ECG. Oltre ai dati normali, il database include anche ECG clinicamente confermati di una varietà di casi, come l'ipertrofia ventricolare sinistra, l'ipertrofia ventricolare destra, l'infarto di ogni parte del miocardio e l'ipertrofia ventricolare accompagnata da un infarto miocardico. Il database ha dato un notevole contributo allo studio dell'elettrocardiografia, infatti il gruppo CSE ha pubblicato un report sugli standard consigliati per le misurazioni generali ECG in base alle ricerche e agli studi del database. Questo report è stato ampiamente riconosciuto dagli esperti di tutto il mondo.

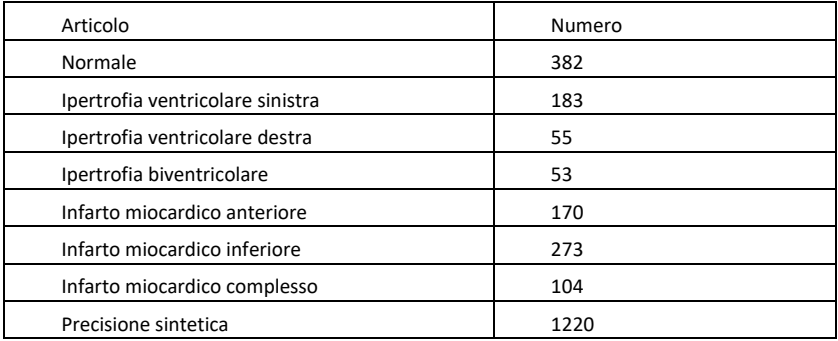

Termini diagnostici del database CSE:

#### **4.4 Dati personalizzati**

### **4.4.1 Descrizione dei dati**

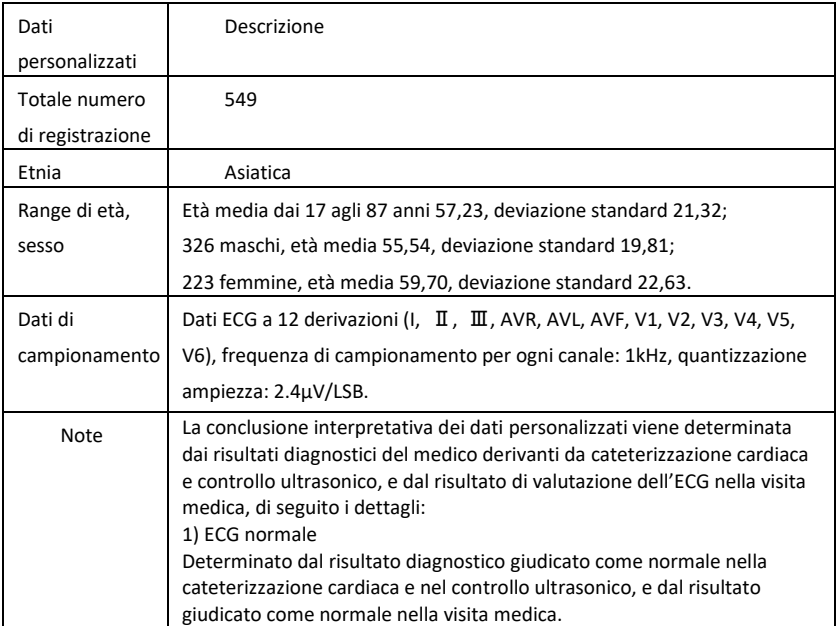

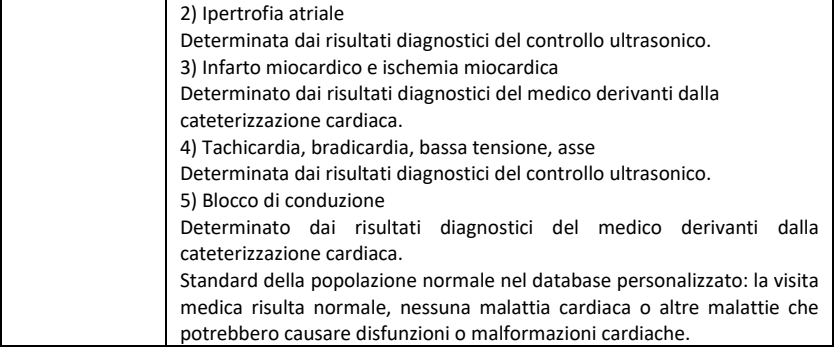

# **4.5 Copertura dati di verifica per interpretazione automatizzata**

L'analisi del contenuto del database diagnostico CSE e dei dati personalizzati, la condizione generale e la copertura dei campioni statistici vengono mostrati di seguito:

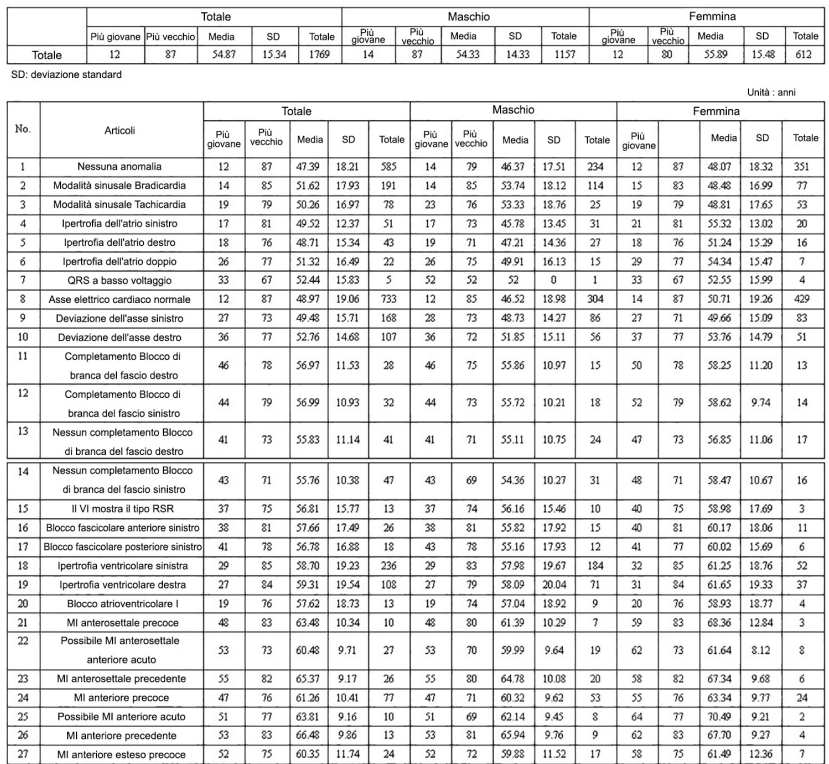

28 Possibile MI anteriore esteso acuto

MI anteriore esteso precedente

MI apicale precoce

MI apicale acuto

MI apicale precedente

MI anterolaterale precoce

Possibile MI anterolaterale acuto

MI anterolaterale precedente

MI laterale alto precoce

 $\overline{29}$ 

 $\overline{30}$ 

 $\overline{31}$ 

 $\overline{32}$ 

 $\overline{33}$ 

 $\overline{34}$ 

 $\overline{35}$ 

 $36\,$ 

 $\overline{\mathfrak{s}}$  $\overline{79}$ 

60

 $\overline{39}$  $\overline{\eta}$ 60.36  $12.47$  $\overline{15}$ 39 69  $60.18$ 12.76  $\overline{10}$  $47$  $\overline{\eta}$ 60.72  $11.28$  $\overline{\mathcal{L}}$ 

 $\overline{43}$ 77 62.58 11.57  $\overline{21}$  $\overline{43}$ 74 62.69 12.03  $16$ 50 77 62.23 12.46 5

 $\overline{52}$  $\overline{32}$ 

 $\overline{47}$  $\overline{\ }$  83

 $\overline{55}$  $\overline{30}$ 63.77 10.66  $\overline{\phantom{a}}$  $\overline{55}$  $\overline{75}$  $62.18$ 11.62  $\overline{ }$  $\overline{\sqrt{58}}$  $80$ 69.34  $\frac{1508}{x}$  $\overline{2}$ 

 $56$  $\overline{82}$ 

 $48\,$  $\sqrt{73}$  63.81 12.34

63.74 10.84

60.37 11.62

61.38 10.79

64.82  $10.73$ 

 $10.08$ 

 $65.37$ 

 $-26$ 

 $\overline{16}$  $\overline{55}$  $\overline{75}$  $61.58$  $10.63$  $\overline{10}$  $\overline{\phantom{0}58}$  $\overline{79}$ 67.53  $11.21$  $\overline{6}$ 

 $\overline{30}$ 

 $\overline{19}$  $\overline{52}$  $\overline{78}$ 6235 11.59  $\overline{15}$  $\overline{s}$  $\overline{82}$ 68.95  $1194$  $\overline{4}$ 

 $\overline{36}$  $\overline{47}$ 80  $60.21$  $12.41$ 28 55  $83$ 60.93 12.68 s

 $14$ 

 $16$  $48$ 70 60.46 10.88  $12\,$  $56\,$  $73\,$ 64.14 8.29.  $\sqrt{4}$ 

 $\overline{a}$  $\overline{30}$ 6437 10.66  $\overline{21}$  $\overline{63}$  $\overline{86}$ 

 $\overline{56}$  $\overline{76}$  64.05  $11.62$   $62, 30$ 

 $\overline{82}$ 66.75  $10.47$ 

 $\overline{10}$ 60  $10.74$ 7

 $\overline{4}$ 

#### 54

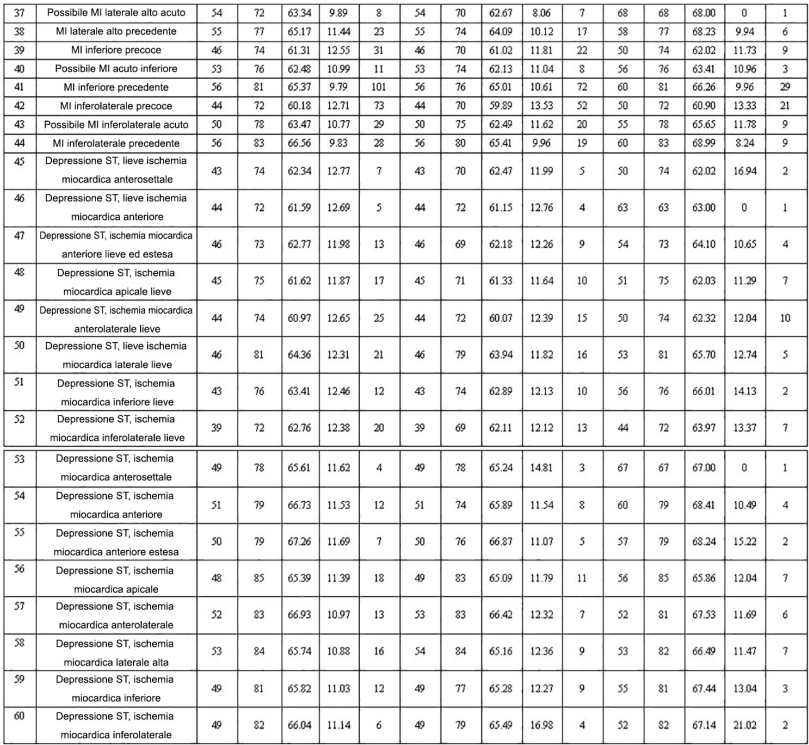

### **Nota:**

Le irregolarità cardiache come l'ischemia miocardica posteriore, l'IM precoce posteriore e l'IM pregresso posteriore non sono incluse nel database. Queste irregolarità e altre malattie cardiache non sono contenute nell'elenco sopra menzionato e non saranno considerate come oggetto di giudizio per la verifica della precisione dell'interpretazione automatizzata.

### **4.6 Pre-elaborazione dati**

### **4.6.1 Pre-elaborazione CTS**

I 16 casi (CAL05000, CAL10000, CAL15000, CAL20000, CAL20002, CAL20100, CAL20110, CAL20160, CAL20200, CAL20210, CAL20260, CAL20500, CAL30000, ANE20000, ANE20001, ANE20002) di CTS-ECG devono essere elaborati per una conversione di tensione e frequenza per il ricampionamento come formato applicabile nel sistema. Dopodiché i casi verranno importati nel dispositivo. In seguito sarà effettuata la verifica dei parametri di misurazione automatizzata.

#### **4.6.2 Pre-elaborazione CSE**

I casi (MA\_0001~MA0125, D\_0001~D\_1220) di CSE saranno elaborati per la conversione di tensione e frequenza per il ricampionamento come formato applicabile nel sistema. Dopodiché i casi verranno importati nel dispositivo. In seguito, i casi MA\_0001~MA0125 saranno utilizzati per la seguente verifica dei parametri di misurazione automatizzata, e i casi D\_0001~D\_1220

saranno utilizzati per la seguente verifica dell'interpretazione automatizzata.

### **4.6.3 Pre-elaborazione dati personalizzati**

I file di casi iniziali personalizzati saranno elaborati per la conversione di tensione e frequenza per il ricampionamento come formato applicabile nel sistema. Dopodiché i casi verranno importati nel dispositivo. In seguito, sarà effettuata la verifica dell'interpretazione automatizzata.

### **5. Elaborazione e risultato della verifica**

### **5.1 Verifica della funzione di misurazione**

### **5.1.1 Verifica e processo per il database di misurazione CTS**

I casi (CAL05000, CAL10000, CAL15000, CAL20000, CAL20002, CAL20100, CAL20110, CAL20160, CAL20200, CAL20210, CAL20260, CAL20500, CAL30000, ANE20000, ANE20001, ANE20002) importati nel dispositivo devono essere utilizzati per verificare i parametri di misurazione automatizzata.

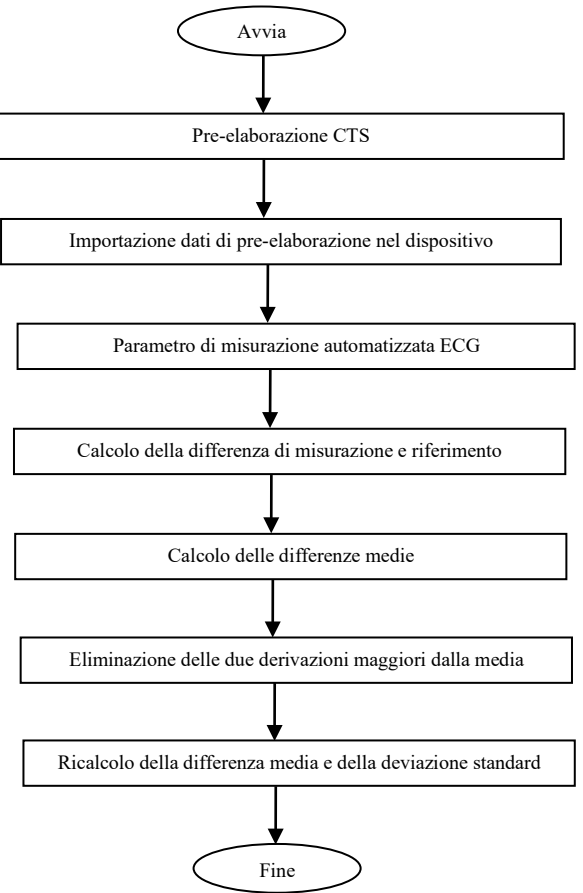

#### **5.1.2 Verifica e processo per il database di misurazione CSE**

Importare i file dei casi convertiti nel dispositivo, aggiungere i registri del database adeguati, dopodiché sarà possibile revisionare tutti i file dei casi nel dispositivo, di conseguenza si potranno ottenere i risultati di misurazione automatizzata.

Eliminare gli errori ovvi dai casi esistenti per i parametri diagnostici (ubicazione errata dell'onda P) dal database CSE.

Fare un confronto tra i parametri analitici ECG (inizio/fine di onda P, complesso QRS e onda T) e i parametri diagnostici (inizio/fine onda P, complesso QRS e onda T) forniti dal database CSE. Prendere i due gruppi di forme d'onda e segnare l'ubicazione di inizio/fine di onda P, complesso QRS e onda T per ogni caso corrispondente. La figura fornisce un confronto visivo, così che possano essere calcolate la media e la deviazione standard delle differenze. In base ai requisiti dello standard IEC60601-2-51:2003 Apparecchiature elettromedicali - Parte 2-51: Requisiti particolari in materia di sicurezza, incluse le prestazioni essenziali di registrazione e analisi di elettrocardiografi a canale singolo e multicanale, le quattro deviazioni maggiori dalla media devono essere eliminate prima del ricalcolo della media e della deviazione standard delle differenze.

Diagramma di flusso per il processo di verifica del database di misurazione CSE

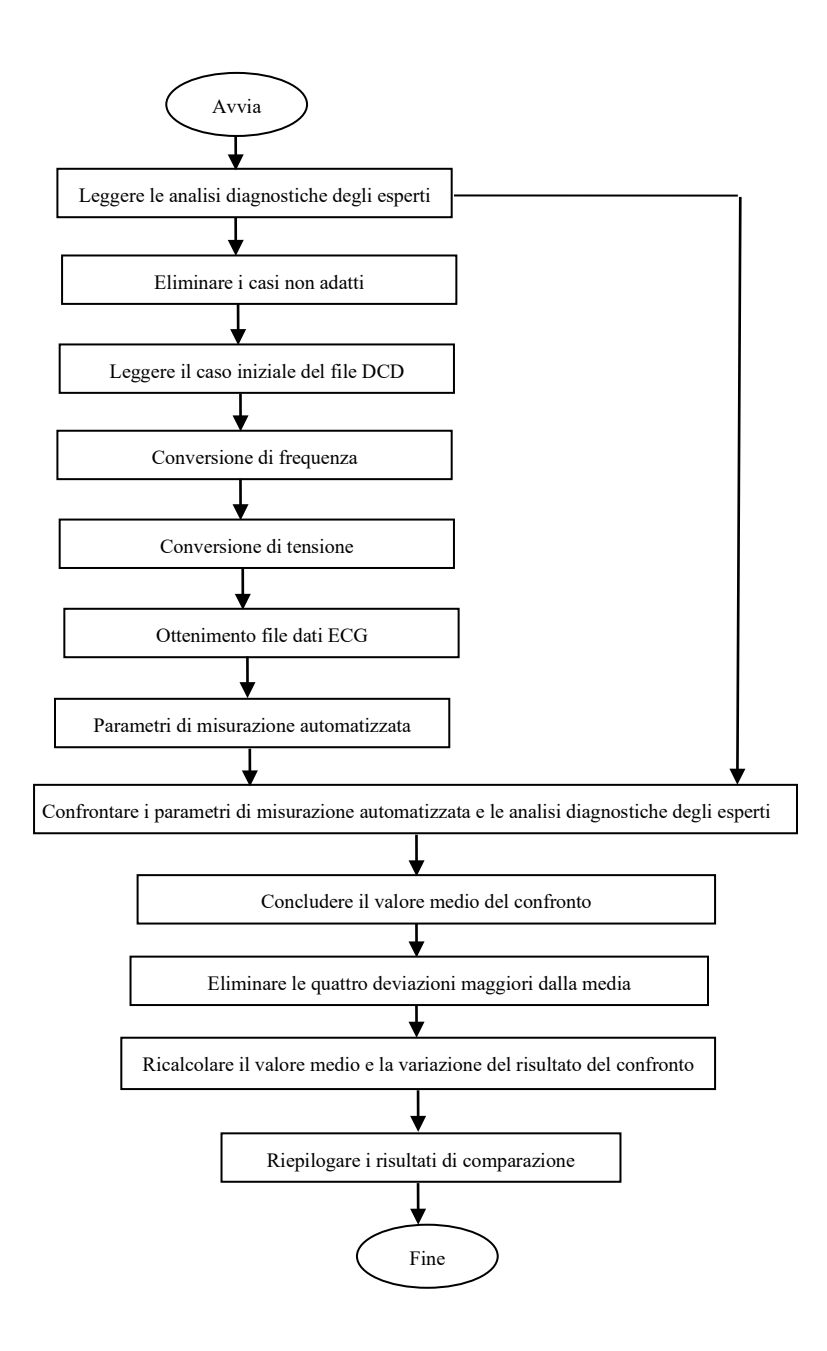

### **5.1.3 Risultati di verifica**

**5.1.3.1** Precisione delle misurazioni di ampiezza

ECG analitici e di calibrazione devono essere utilizzati per misurare il valore dell'ampiezza, nella maniera seguente:

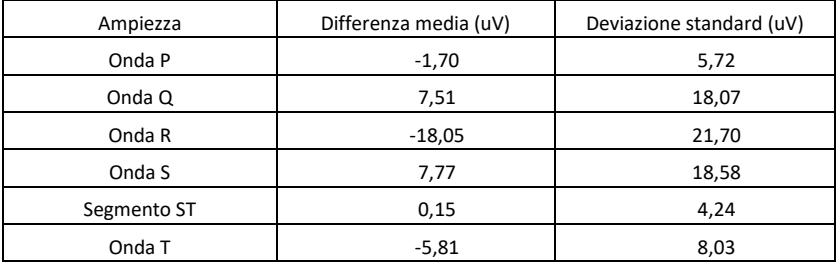

Nota: Nella misurazione dell'ampiezza, per un ECG di ampiezza elevata come CAL30000, è necessario regolare il guadagno a 0,5 volte prima di effettuare il test.

**5.1.3.2** Precisione dell'intervallo assoluto e delle misurazioni di durata dell'onda

Gli ECG analitici e di calibrazione devono essere utilizzati per misurare l'intervallo globale e la durata delle onde (incluse le onde Q, R, S), nella maniera seguente:

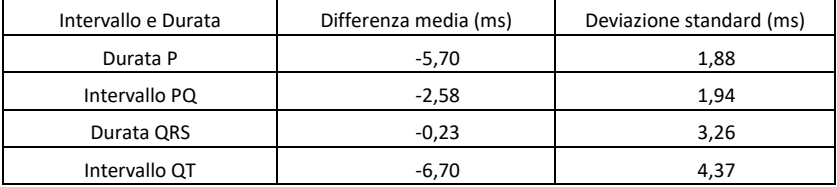

**5.1.3.3** Precisione delle misurazioni di intervallo su ECG biologici

Il database CSE deve essere utilizzato per valutare la precisione delle misurazioni di intervallo su ECG biologici, nella maniera seguente:

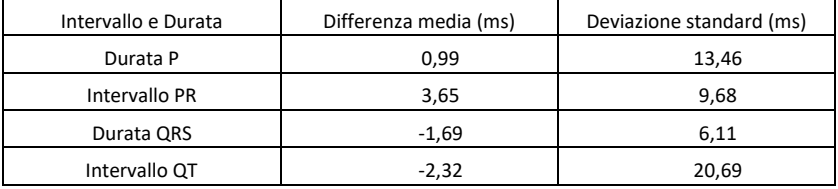

**5.1.3.4** Stabilità delle misurazioni in presenza di RUMORE

Il test va effettuato in conformità coi dati serie MA (008, 011, 013, 014, 015, 021, 026, 027, 042, 061) nel database CSE.

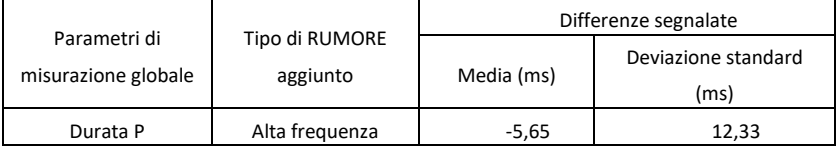

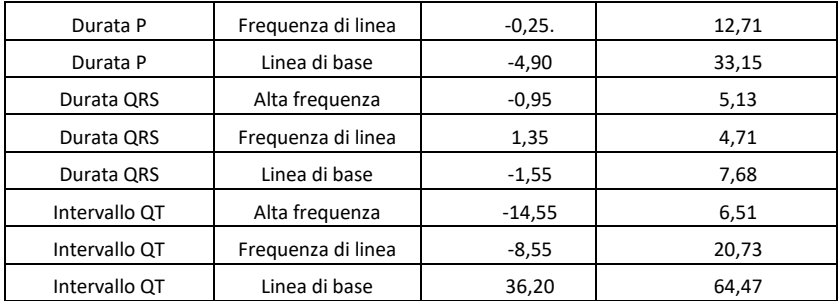

Gli ECG biologici vengono inviati al dispositivo sotto forma di segnali digitali, dopodiché è possibile ottenere il valore di misurazione con un calcolo.

Condizioni del test:

a) senza RUMORE

b)con alta frequenza di 25uV

c) con un picco di 50uV a valle, frequenza RUMORE 50Hz/60Hz su onda sinusoidale

d) con picco di 1mV a valle 0,3Hz linea di base sinusoidale RUMORE

Per ogni livello di RUMORE sopra menzionato, verranno determinate le differenze delle misurazioni tra ECG senza RUMORE e ECG con RUMORE. Le due deviazioni maggiori dalla media devono essere determinate prima del calcolo della media e della deviazione standard delle differenze.

### **5.2 Verifica della funzione di interpretazione**

### **5.2.1 Processo di verifica**

### **5.2.1.1** Database diagnostico CSE

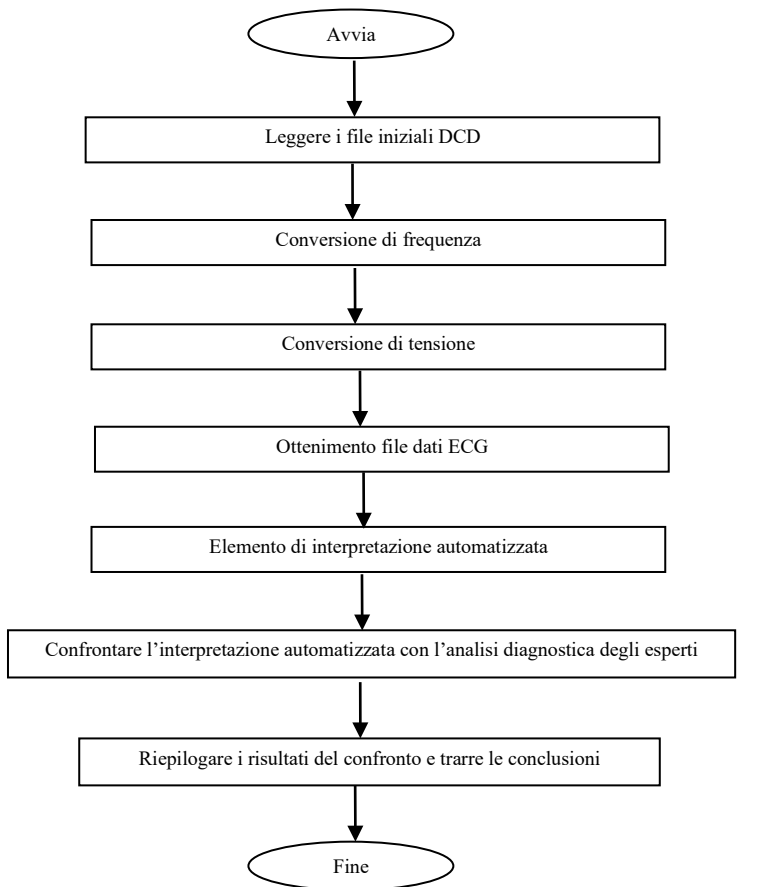

### **5.2.1.2 Database personalizzato**

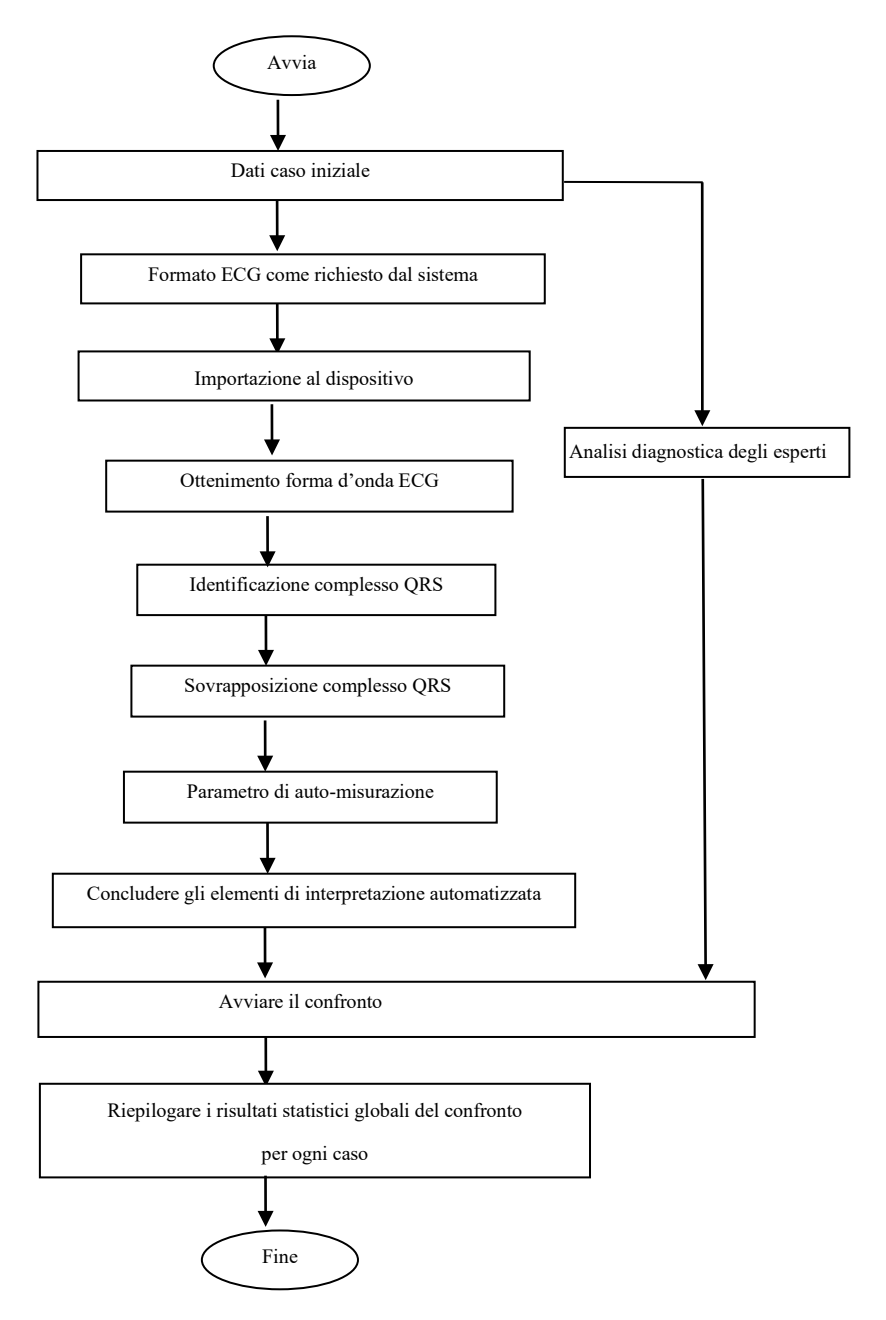

## **5.2.2 Risultati di verifica**

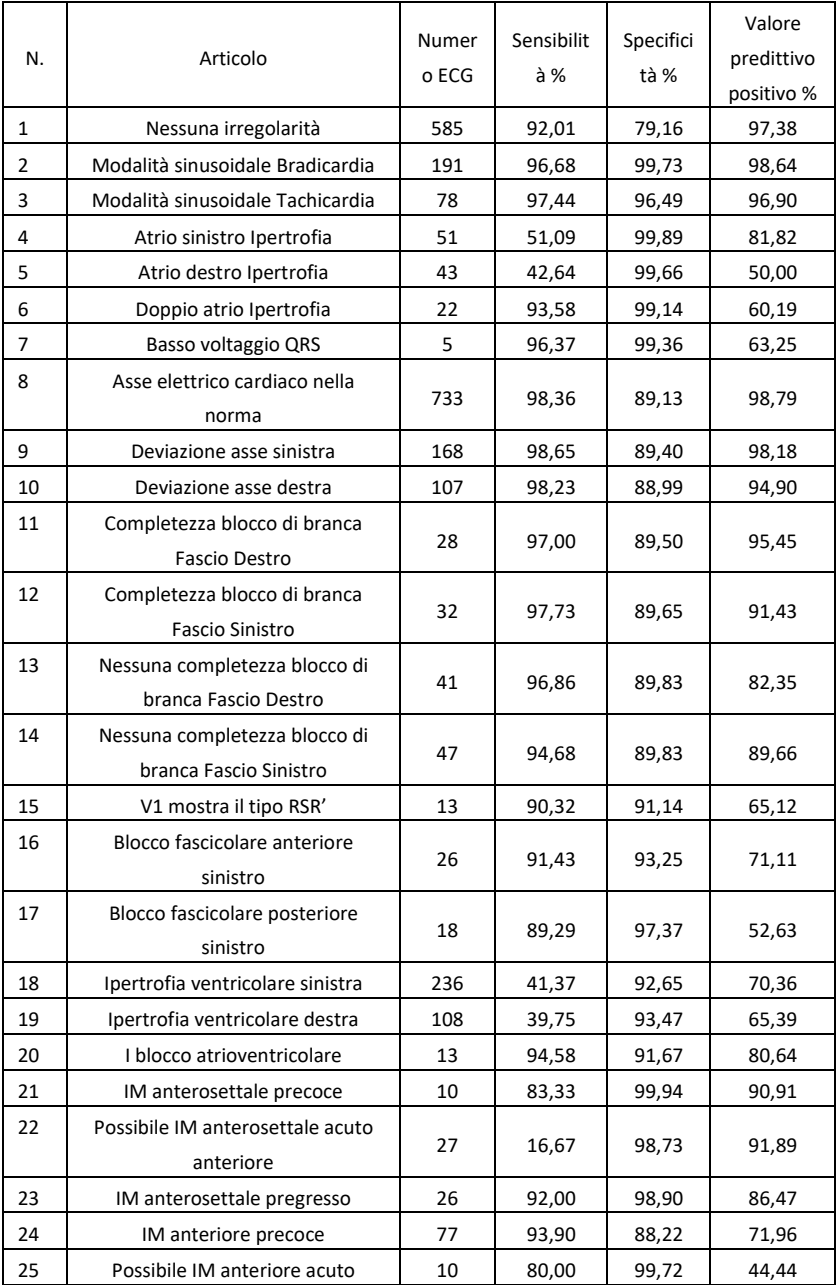

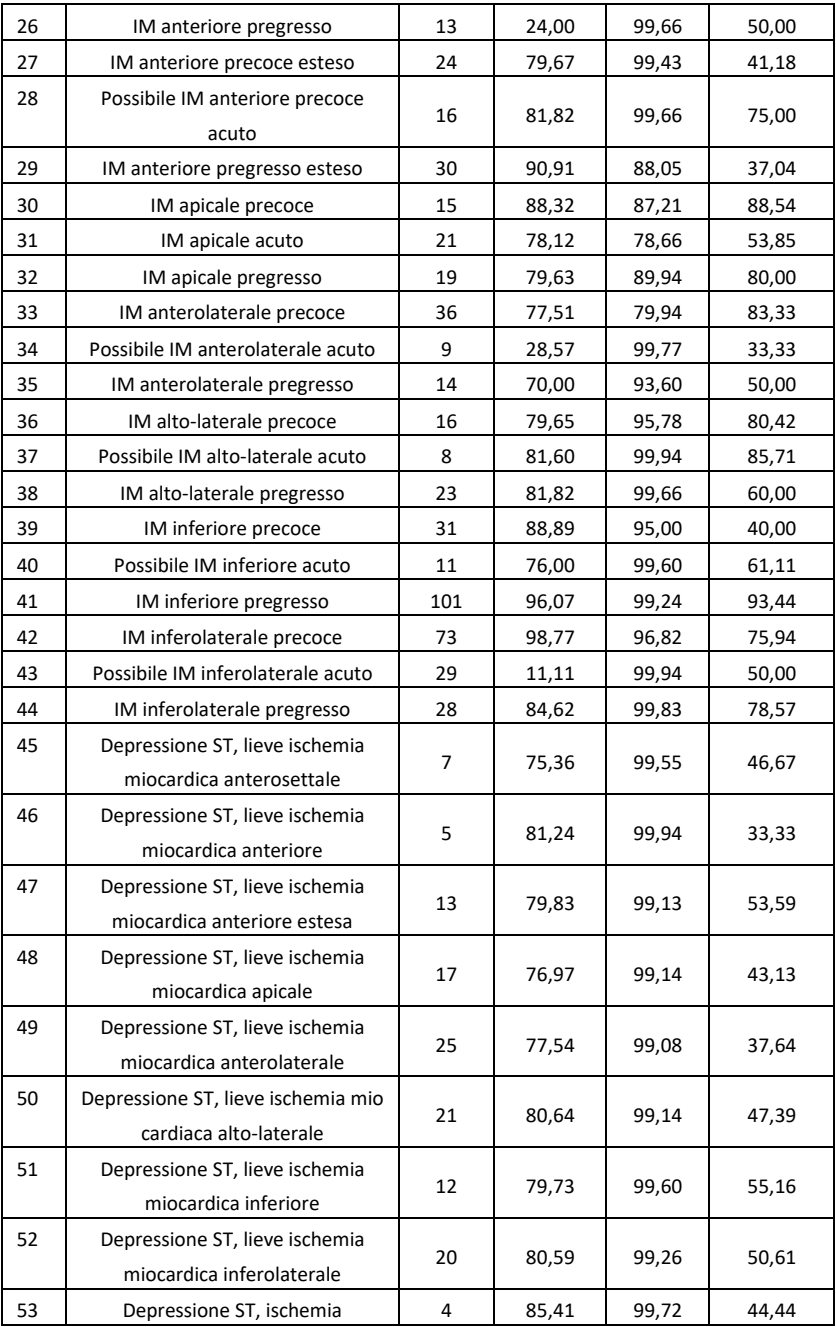

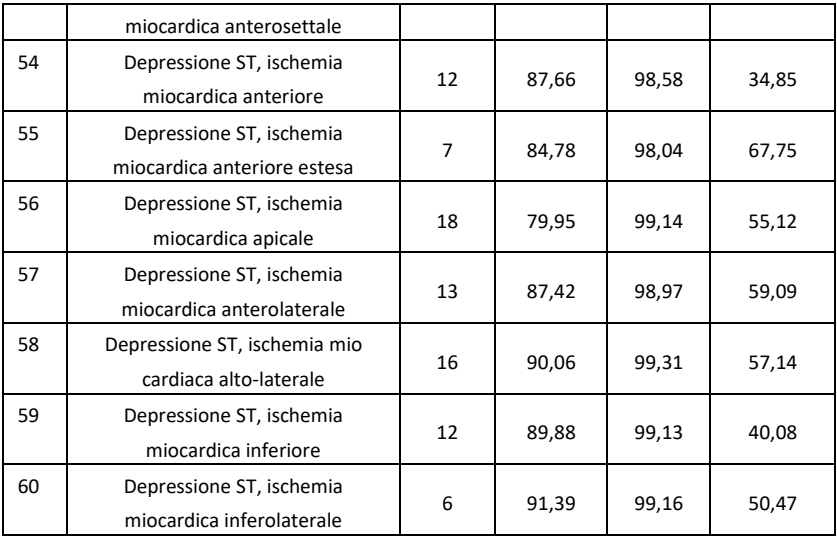

Sensibilità: probabilità che un "Campione vero" sia determinato da un certo "Elemento" tramite la funzione di interpretazione automatizzata;

Specificità: probabilità che un "Campione vero non adatto" sia determinato da un certo "Elemento non adatto" tramite la funzione di interpretazione automatizzata; Valore predittivo positivo: probabilità che un determinato "Elemento non adatto" sia un "Elemento non adatto vero".

# **Allegato II Indicazioni EMC e Dichiarazione del costruttore**

### **Tabella 1:**

Indicazioni e dichiarazione del costruttore - emissioni elettromagnetiche Il dispositivo è destinato all'uso in un ambiente elettromagnetico come specificato di seguito. L'acquirente o l'utente devono assicurarsi che il dispositivo venga utilizzato in questo tipo di ambiente.

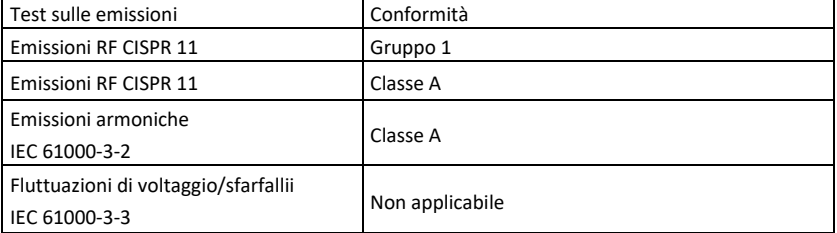

**Tabella 2:**

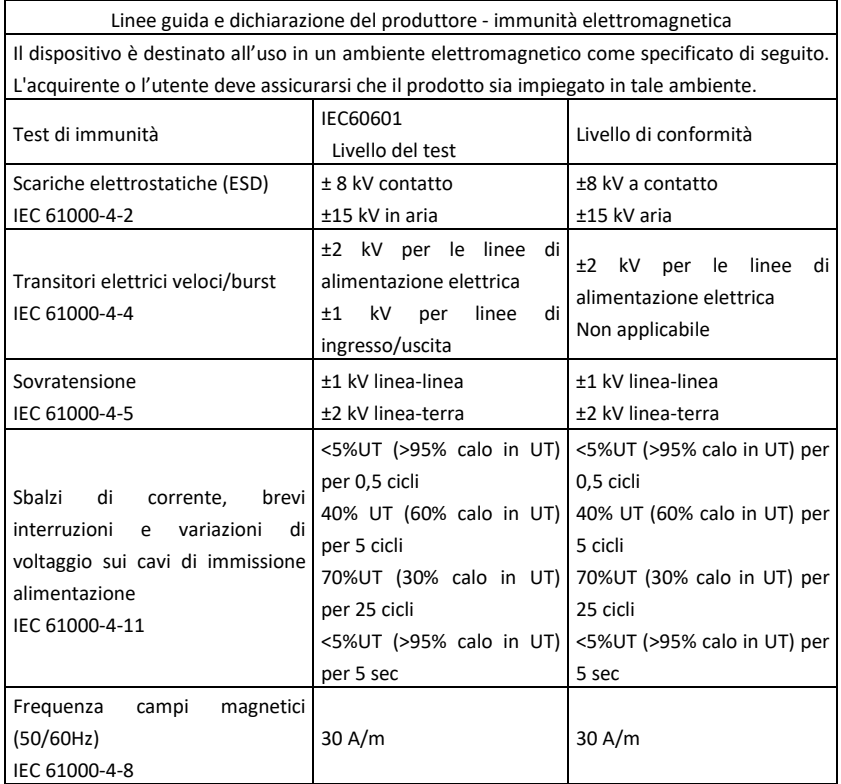
### **Tabella 3:**

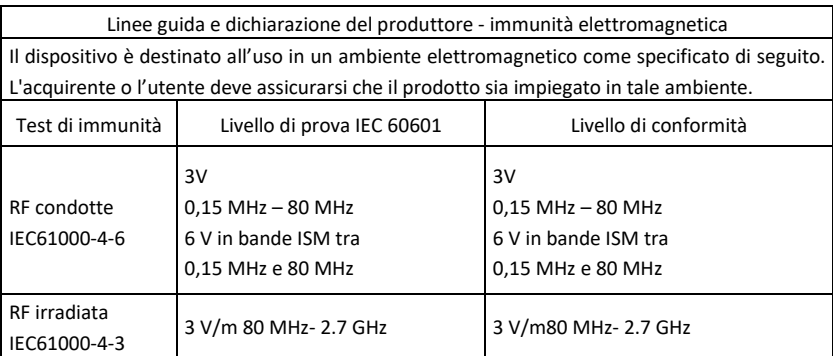

NOTA 1 A 80 MHz e 800 MHz vale la gamma di frequenza più alta.

NOTA 2 Le presenti linee guida potrebbero non essere applicabili a tutte le situazioni. La propagazione elettromagnetica è influenzata dall'assorbimento e dalla riflessione da parte di strutture, oggetti e persone.

L'intensità dei campi emessi da trasmettitori fissi, quali le stazioni base per telefonia radio (cellulare/cordless) e sistemi terrestri mobili di radiocomunicazione, le radio amatoriali, le emittenti radiofoniche in AM e FM e le emittenti televisive, non possono essere previsti accuratamente su base teorica. Per una valutazione dell'ambiente elettromagnetico creato da trasmettitori RF fissi, è consigliabile prendere in considerazione un'analisi elettromagnetica in loco. Se la forza del campo misurata presso il luogo di utilizzo del dispositivo o il sistema supera il livello di conformità RF applicabile, sopra specificato, è necessario vigilare sul dispositivo per accertarsi del suo corretto funzionamento. Se si riscontra una prestazione anomale, possono essere necessarie misure aggiuntive, ad es. la regolazione della direzione o la posizione del dispositivo.

## **Tabella 4:**

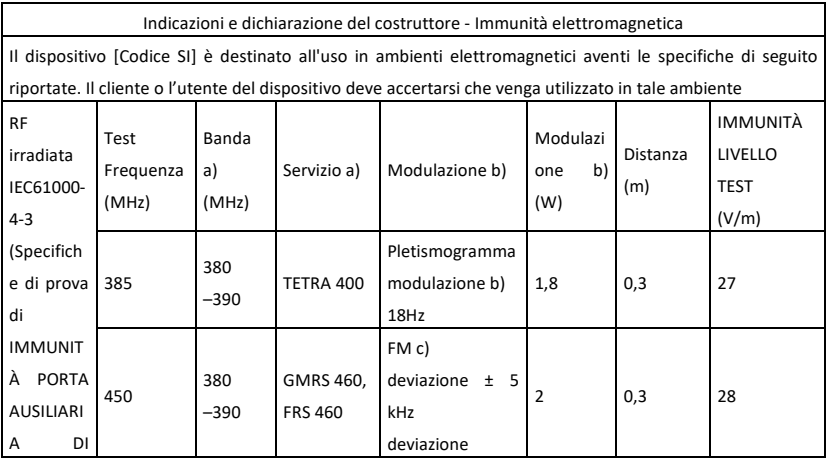

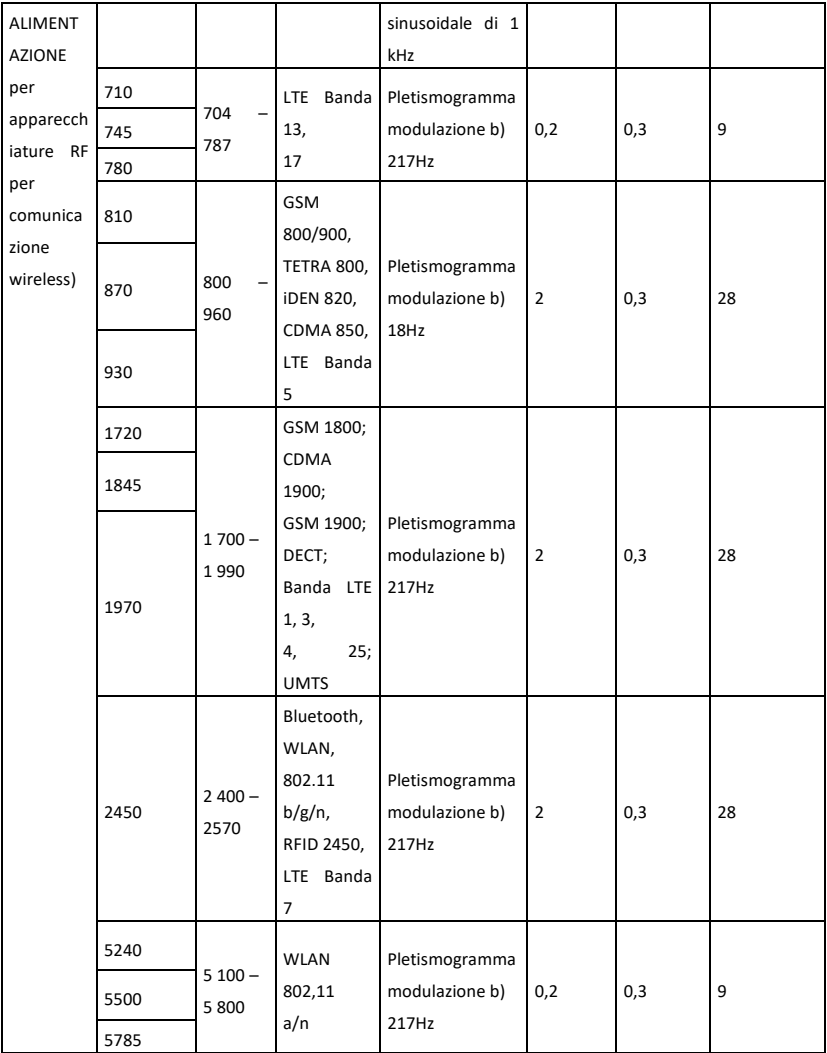

NOTA Se necessario a raggiungere il LIVELLO DEL TEST DI IMMUNITÀ, la distanza tra l'antenna trasmittente e l'

APPARECCHIATURA ME o il SISTEMA ME può essere ridotta di 1 m. La distanza di testing di 1 m è consentita dallo standard IEC 61000-4-3.

a) Per alcuni servizi, sono incluse solo le frequenze di uplink.

b) Il segnale portante deve essere modulato sulla base di un segnale ad onda quadra pari al 50% del ciclo dell'onda.

c) In alternativa alla modulazione FM, la modulazione di impulsi del 50 % a 18 Hz può essere utilizzata

perché mentre lo fa, non rappresenta la modulazione effettiva. Questo sarebbe il caso peggiore.

Il COSTRUTTORE dovrebbe considerare la riduzione della distanza di separazione minima in base alla GESTIONE DEI RISCHI, e utilizzando un livello più alto di LIVELLI DEL TEST DI IMMUNITÀ appropriati per la distanza di separazione minima ridotta. Le distanze minime di separazione per i LIVELLI DEL TEST DI IMMUNITÀ più elevati devono essere calcolate utilizzando la seguente equazione:

$$
E = \frac{6}{d}\sqrt{P}
$$

Dove P è la potenza massima in W, d è la distanza di separazione minima in m, mentre E è il LIVELLO DEL TEST DI IMMUNITÀ in V/m.

#### **Avvertenze**

- **Attenzione: Non utilizzare in prossimità di APPARECCHIATURE CHIRURGICHE HF e stanze schermate da RF di un SISTEMA ME per la risonanza magnetica in cui l'INTENSITÀ DEGLI IMPULSI EM sia elevata.**
- **L'utilizzo di questo prodotto in vicinanza con altre apparecchiature o accatastato su di esse deve essere evitato, poiché potrebbe causare un funzionamento improprio. Nel caso in cui sia necessario tale utilizzo, il prodotto e le altre apparecchiature devono essere tenute sotto controllo per verificarne il normale funzionamento.**
- **L'utilizzo di accessori, trasduttori e cavi diversi da quelli forniti o specificati dal produttore del dispositivo potrebbe provocare un aumento delle emissioni elettromagnetiche o una diminuzione dell'immunità elettromagnetica del dispositivo, e risultare in un funzionamento erroneo.**
- **Le apparecchiature RF portatili per comunicazioni (incluse periferiche come cavi di antenne e antenne esterne) devono essere utilizzata a una distanza non inferiore ai 30 cm (12 pollici) da qualunque parte del dispositivo, inclusi i cavi specificati dal costruttore. In caso contrario ne risentirebbero le prestazioni dell'apparecchiatura.**
- **I dispositivi medici attivi sono soggetti agli accorgimenti CEM e devono essere installati seguendo queste linee guida.**

**Nota:**

- **Le caratteristiche di EMISSIONE di questo prodotto lo rendono adatto per l'utilizzo in aree industriali e in ospedali (CISPR 11 classe A). Nel caso in cui venga utilizzato in un ambiente residenziale (per cui è normalmente richiesta la classe B CISPR 11), questo prodotto potrebbe non garantire un'adeguata protezione dalle frequenze radio dei servizi di comunicazione. L'utente potrebbe dover prendere delle misure di mitigazione, come riposizionare o riorientare il prodotto.**
- **Quando il dispositivo presenta delle interferenze, i dati misurati potrebbero variare. Effettuare di nuovo la misurazione o effettuarla in un nuovo ambiente per verificarne la precisione.**

## **4.2.5 Simboli**

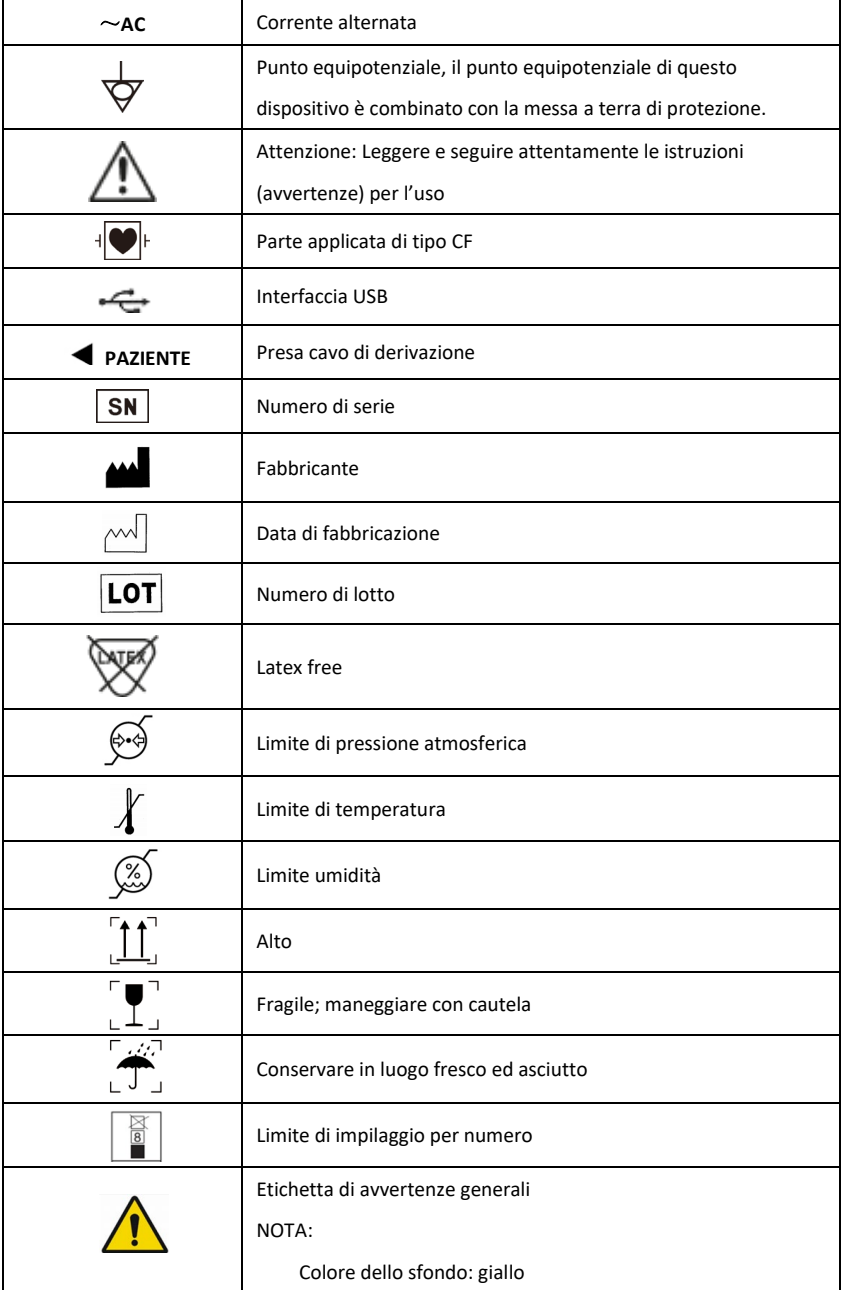

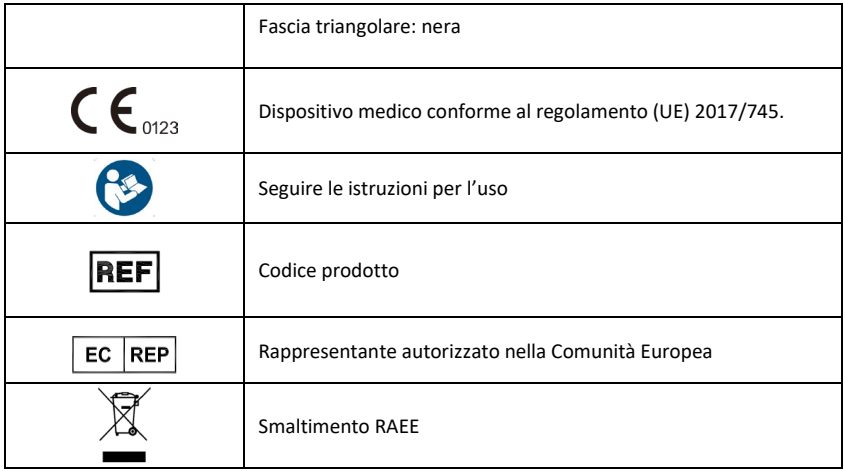

# **CONDIZIONI DI GARANZIA GIMA**

Si applica la garanzia B2B standard Gima di 12 mesi.

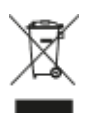

Smaltimento: Il prodotto non deve essere smaltito assieme agli altri rifiuti domestici. Gli utenti devono provvedere allo smaltimento delle apparecchiature da rottamare portandole al luogo di raccolta indicato per il riciclaggio delle apparecchiature elettriche ed elettroniche